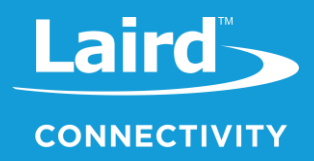

# **User Guide** Sentrius<sup>™</sup> RS1xx

*Version 2.2*

# **REVISION HISTORY**

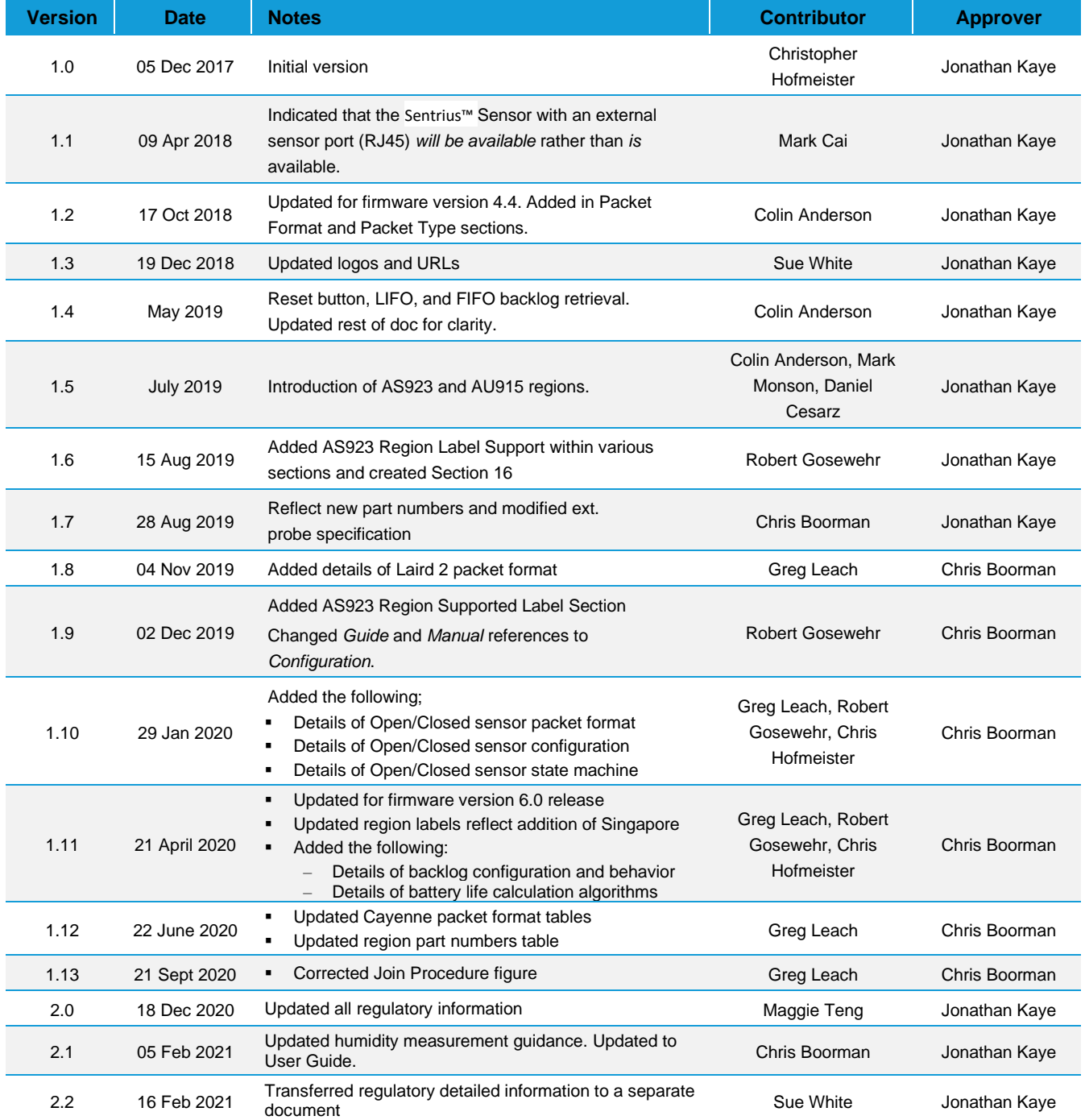

# **CONTENTS**

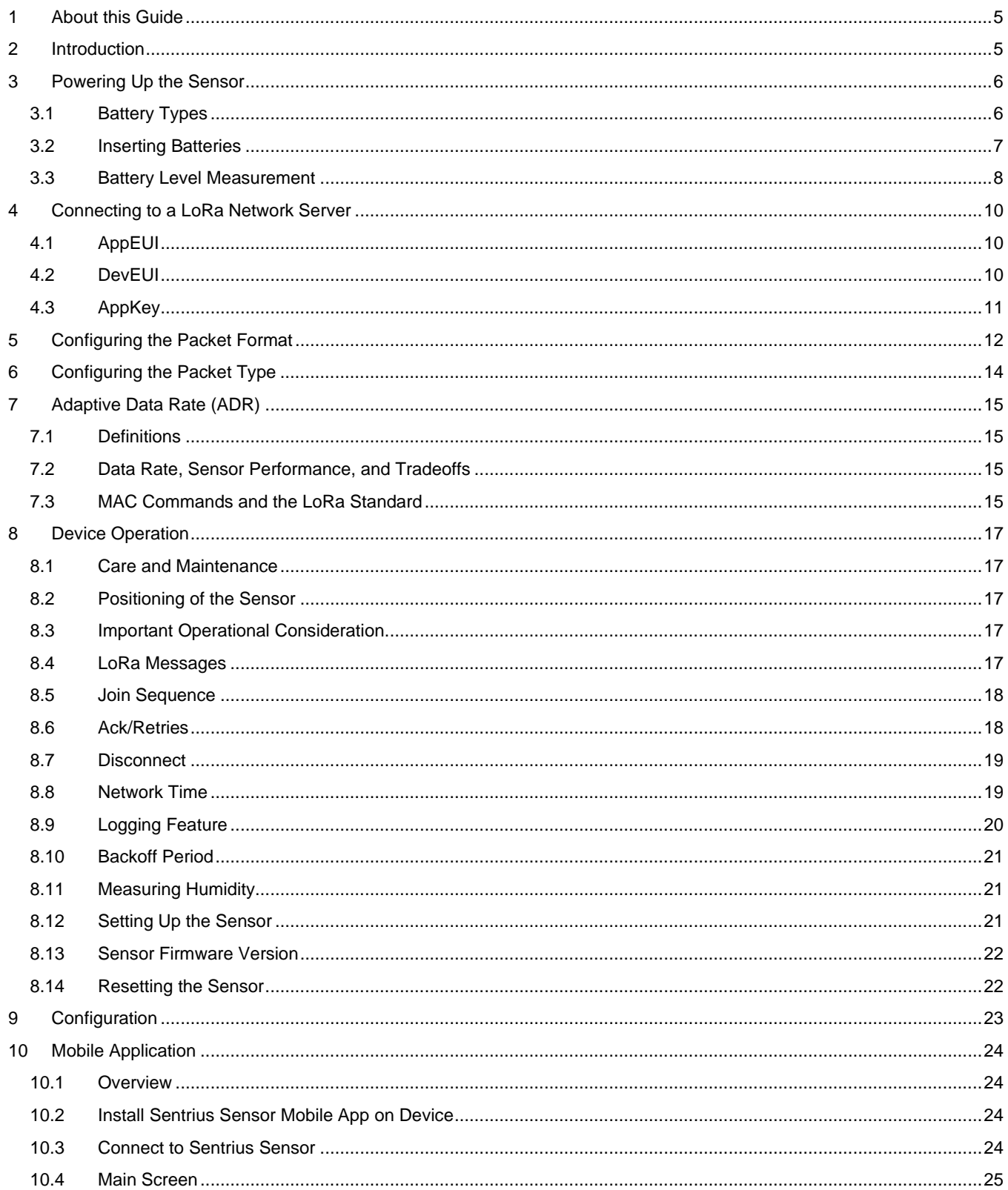

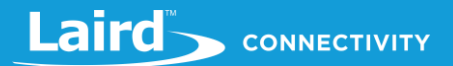

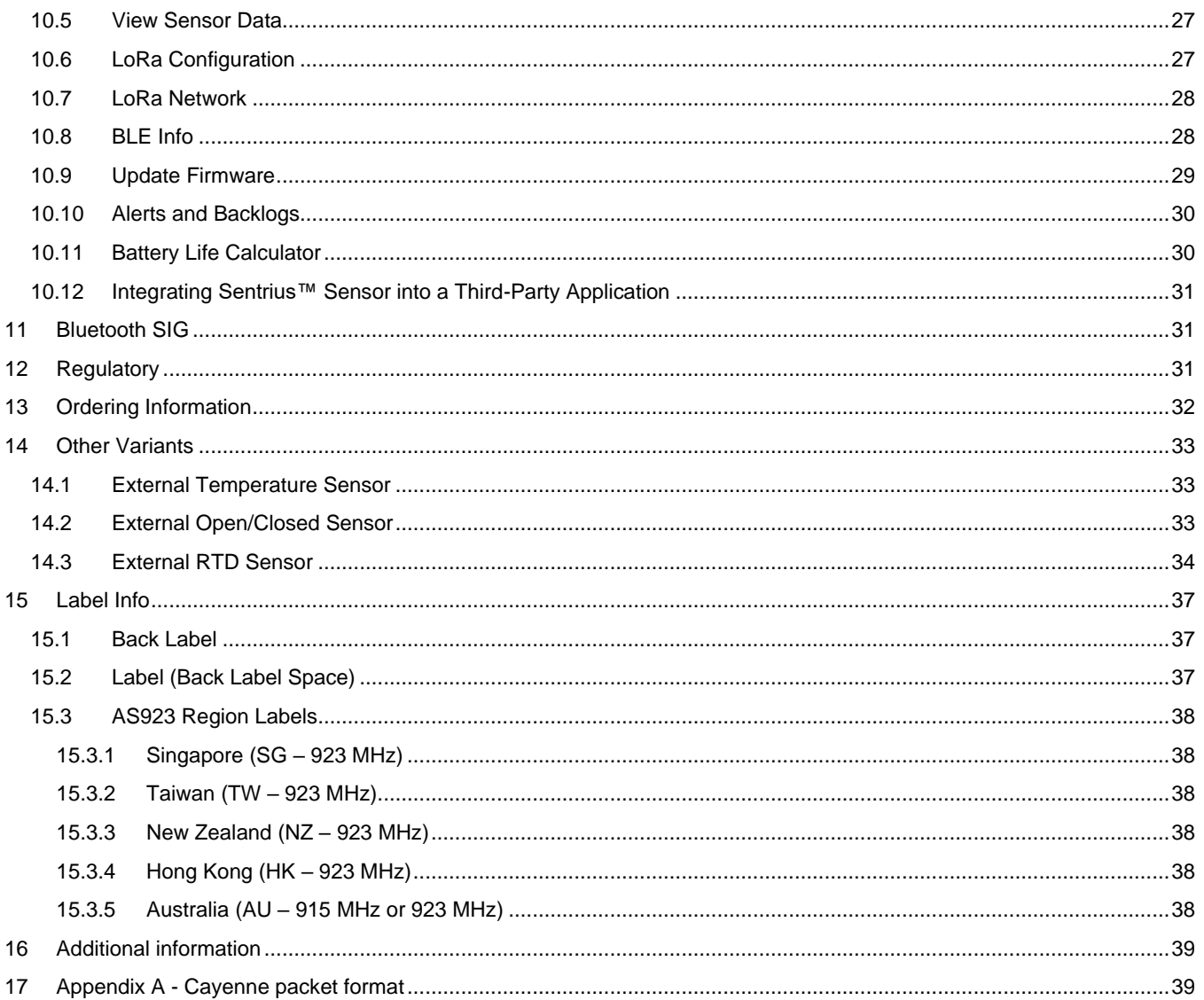

#### <span id="page-4-0"></span>1 **ABOUT THIS GUIDE**

This document provides a comprehensive guide on how to configure the Sentrius™ RS186 and RS191 sensors to suit the intended application. It covers all Sentrius™ RS1xx functionality, including Bluetooth and LoRa configurations in detail, as well as setting up the sensor on a LoRa network server.

In order to comply with the LoRaWAN spec, Laird offers several different versions of the Sentrius Sensor. Regions covered include Europe (EU), North America (US) and Australia (AU915) and a growing number of countries in the Asia(AS) region.

In order to meet local regulatory requirements, these regions are covered by individual firmware versions for each country. The regional setting of the Sentrius Sensor cannot be modified by customers.

**Note:** Step by step instructions, screen shots, and images are based on the Sentrius™ RS191, but the same are applicable for the Sentrius™ RS186 or other variants. Any differences are noted.

#### <span id="page-4-1"></span> $\mathcal{P}$ **INTRODUCTION**

#### $21$ **Product Overview**

The Sentrius™ RS1xx LoRa-Enabled Sensor from Laird is the ultimate in secure, scalable, robust LoRa solutions for end-to-end control of your private LoRaWAN network. Based on the Semtech SX1272 chipset, it offers a long range up to ten miles, perfect for highly scalable, flexible IoT networks. The Sentrius RS1xx Sensor works with Laird's Sentrius™ RG1xx Series Gateways for simple out-of-the-box integration and is compatible with third-party and LoRa network servers.

<span id="page-4-2"></span>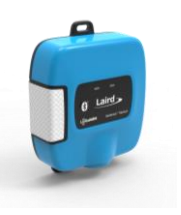

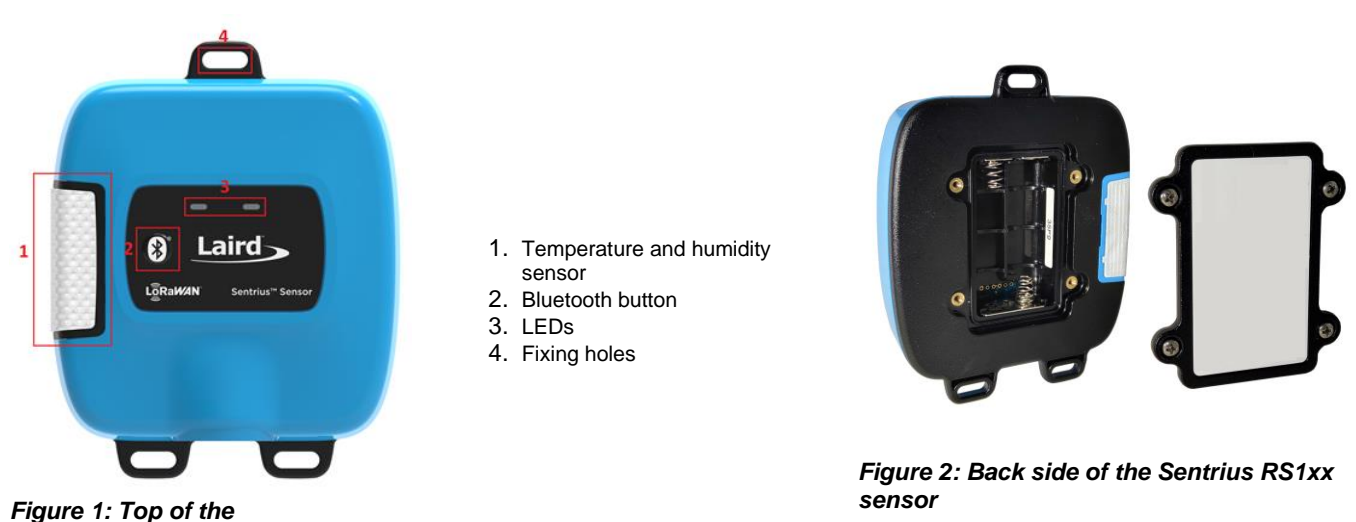

<span id="page-4-3"></span>*Sentrius RS1xx sensor*

**Note:** Laird has a comprehensive staff of design services engineers available to help customize the sensor. Please contact your local Laird sales representative for more details.

#### $2.2^{\circ}$ **Specifications**

See the RS1xx product brief for detailed specifications. It's available from the Documentation tab of the RS1xx Series product page:<https://www.lairdconnect.com/wireless-modules/lorawan-solutions/sentrius-rs1xx-lora-enabled-sensors>

#### $2.3$ **Architecture Overview**

The major pieces of a LoRa network can be seen in [Figure 3.](#page-5-2) The RS1xx sensor is an *End Node* in the diagram below. The RS1xx requires the other components in the diagram below to operate.

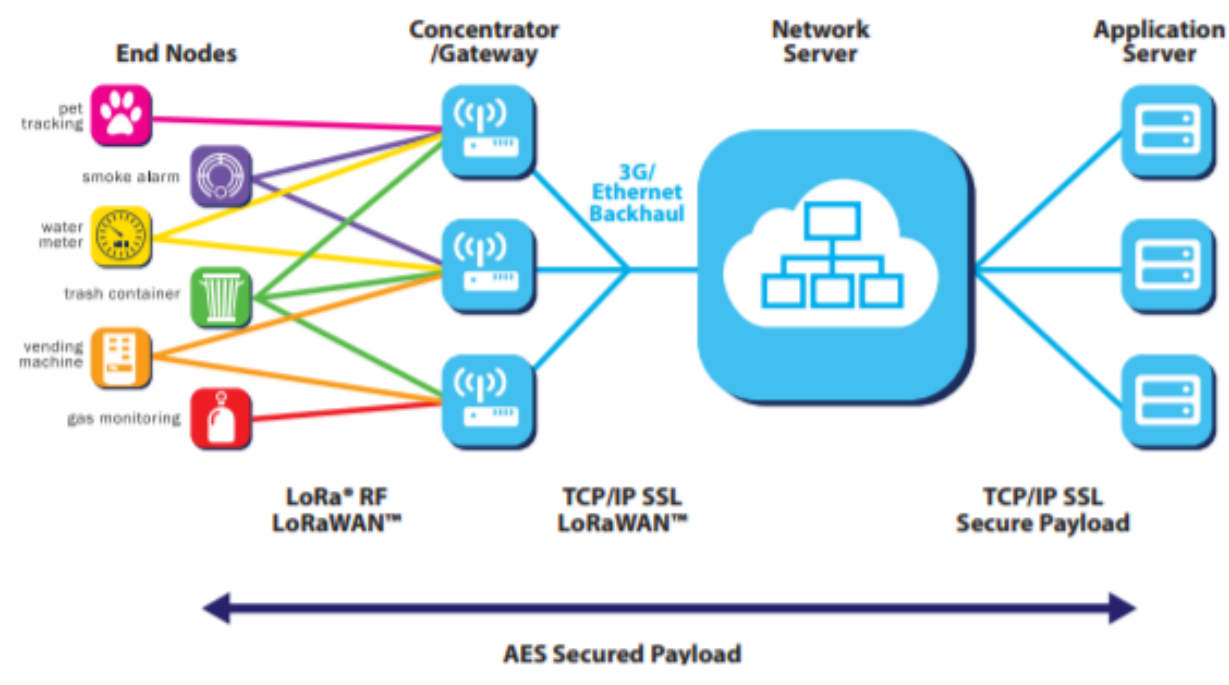

### <span id="page-5-2"></span>*Figure 3: LoRa architecture*

#### <span id="page-5-0"></span> $\overline{\mathcal{S}}$ **POWERING UP THE SENSOR**

**Note:** The Sentrius Sensor has no power switch. Inserting the batteries powers up the device.

#### <span id="page-5-1"></span> $\overline{3}$ .1 **Battery Types**

The Sentrius Sensor is designed for use with primary cell AA batteries, either lithium or alkaline 1.5V cells. Lithium batteries have more capacity but are costlier. Lithium batteries also have a lower temperature range of -40° C, as opposed to -20° C for alkaline.

*[Figure 4](#page-6-1)* displays the results of an experiment done with lithium and alkaline batteries at cold (-20° C) temperatures. A discharge profile was set up on a power analyzer that consumed 75 mA for 200 mS and then rested 400 mS before repeating. This resulted in an average current of 25 mA continuous.

The lithium batteries lasted around 130 hours, or (25 mA x 130 hours) 3250 mA/hours. The rated capacity is 3500 mA/hours, so it lasted 93% of its rated value.

The alkaline battery shows signs of instability at -20° C. It descended below the 2.1V cutoff, but then recovered some time later. In a real-world situation, the devices would have stopped operating around 28 hours, or (25 mA x 28 hours) 700 mA/hours. The rated capacity is 2500 mA/hours, so it lasted only 28% of its rated value.

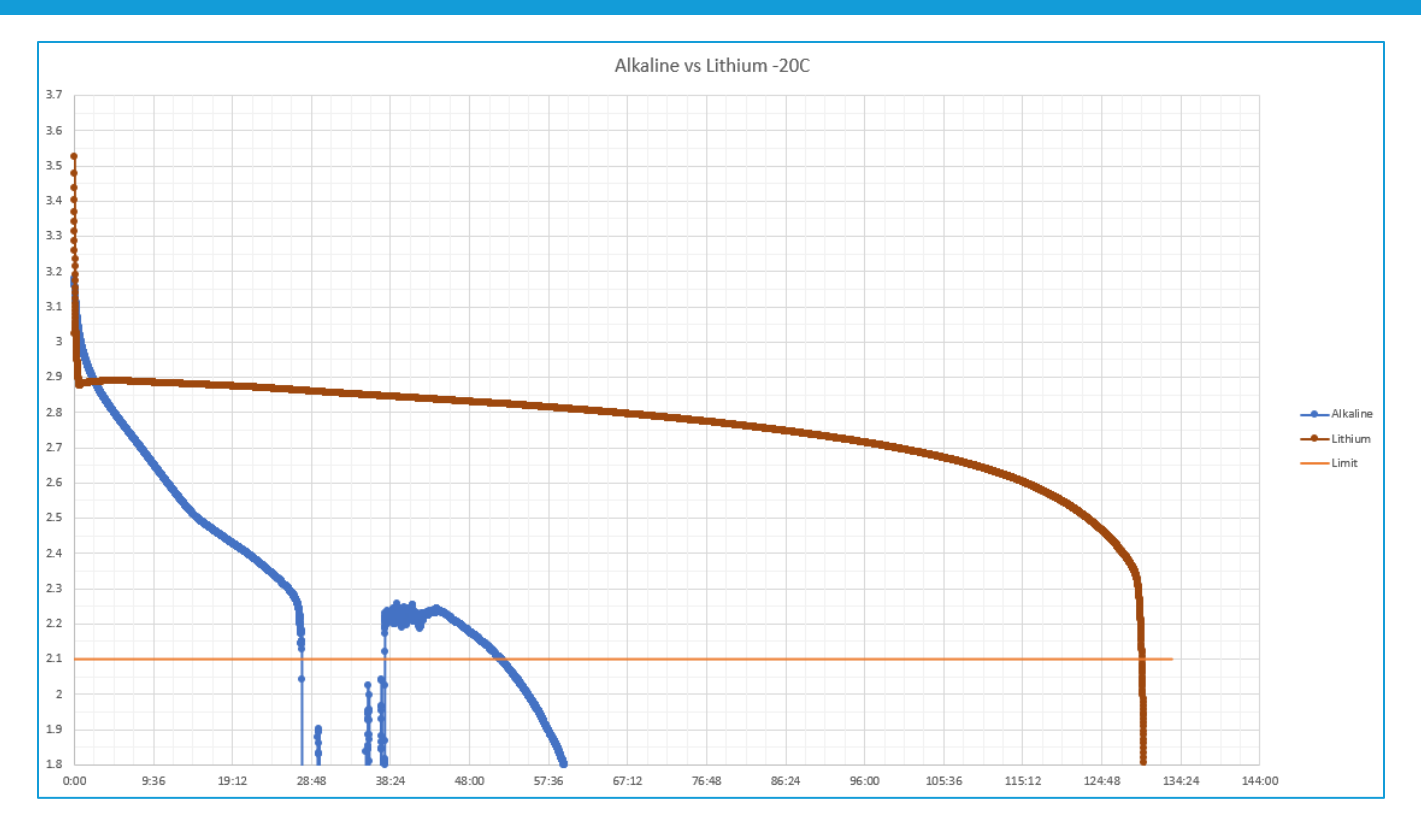

<span id="page-6-1"></span>*Figure 4: Lithium vs alkaline batteries*

You must specify the type of battery being used because the algorithm that determines the percentage of remaining battery life must account for the battery type.

**Default Battery Type for the Sentrius Sensor:** Alkaline batteries

#### $3.1.1$ **Changing Battery Type**

The battery type can be changed via the Sentrius™ mobile application. Refer to the [Configuration](#page-22-0) section for details.

#### <span id="page-6-0"></span> $3.2$ **Inserting Batteries**

The batteries are inserted on the rear panel of the RS1xx sensor, as shown in [Figure 2.](#page-4-2)

**Note:** The battery door cover has a gasket inside to keep out liquids. It is important that all screws on the back of the unit are properly inserted and tightened. Failure to do so could result in liquid ingress which would void the device warranty.

Laird **SONNECTIVITY** 

#### <span id="page-7-0"></span> $3.3$ **Battery Level Measurement**

The battery level is measured each time a sensor data uplink is performed, with a scale of 0 through 5 being used to represent remaining percentage of 0 through 100%, as shown in *[Table 1](#page-7-1)*.

### <span id="page-7-1"></span>*Table 1 - Battery percentage values*

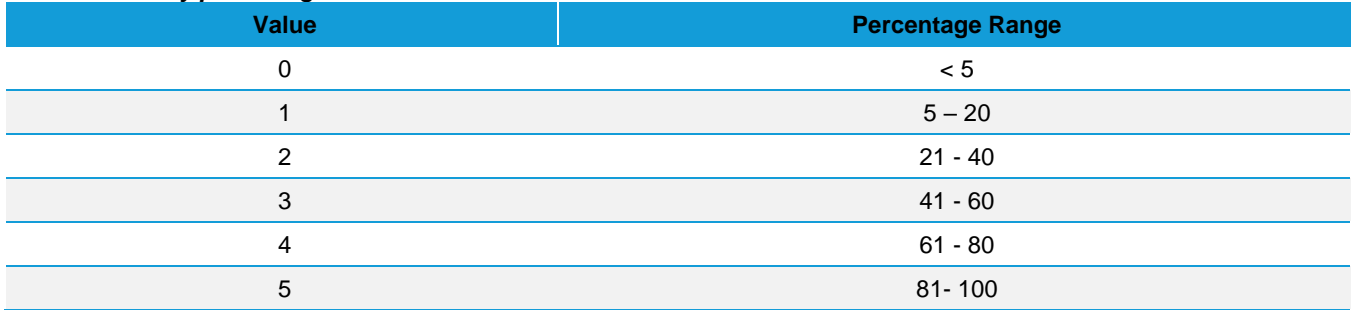

Depending upon the battery type in use, different algorithms are used to calculate the remaining battery level. These are described in the following sections.

### 3.3.1 Alkaline Battery Level Measurement

The relatively linear effect of temperature upon alkaline battery discharge permits a look up table system for calculating the remaining battery life. Temperature dependent voltages (combined series voltages of the two AA batteries inserted), as shown in *[Table 2](#page-7-2)* through *[Table 7](#page-8-0)*, are used to determine the remaining battery life, with an internal temperature sensor being used to determine the best possible match.

### <span id="page-7-2"></span>*Table 2 - Alkaline battery levels at -40° C*

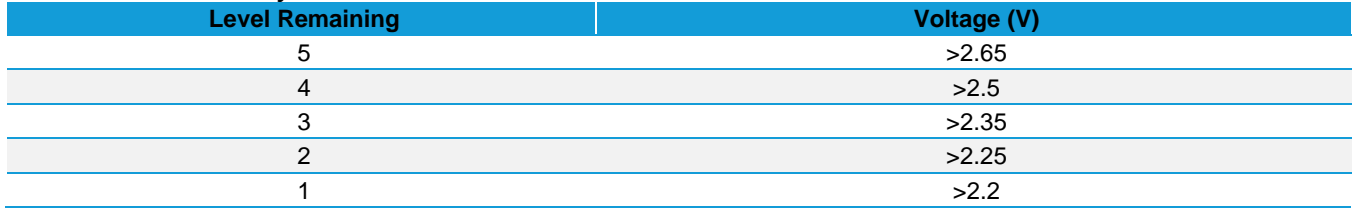

### *Table 3 - Alkaline battery levels at -20° C*

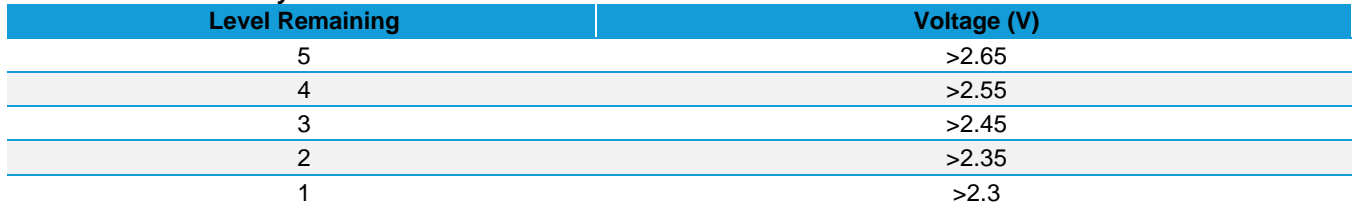

### *Table 4 - Alkaline battery levels at 0° C*

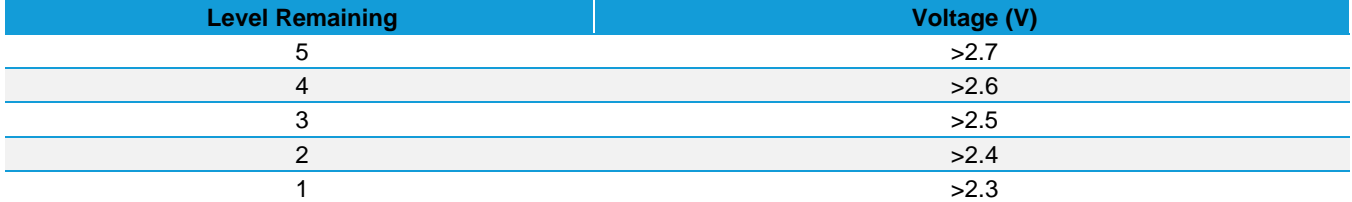

### *Table 5 - Alkaline battery levels at 20° C*

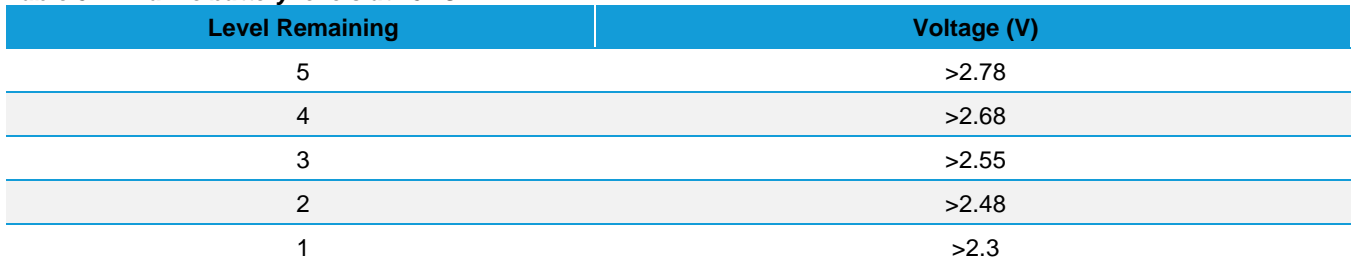

### *Table 6 – Alkaline battery levels at 40° C*

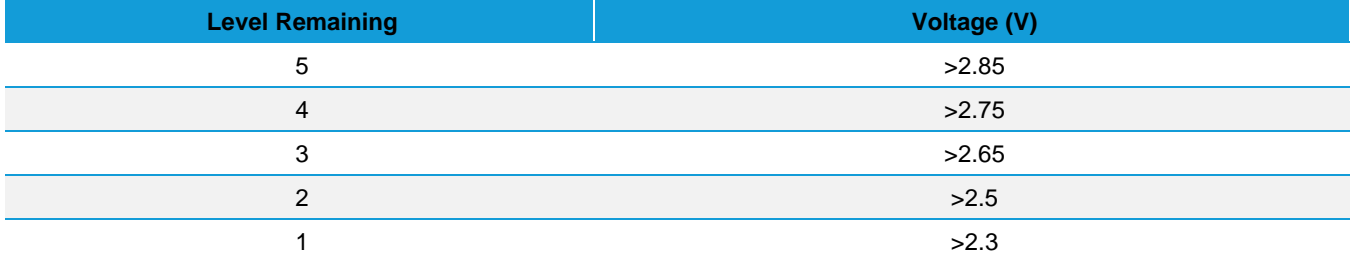

### <span id="page-8-0"></span>*Table 7 - Alkaline battery levels at 60° C*

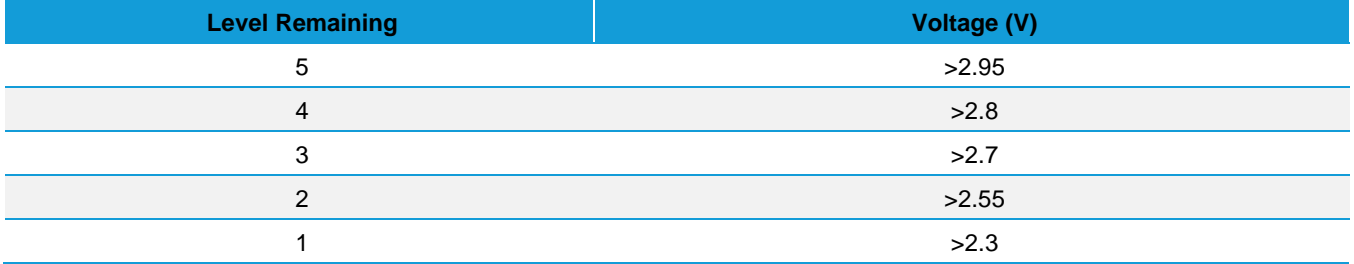

### 3.3.2 Lithium Battery Level Measurement

To account for the temperature effects on voltage of lithium batteries, the sensor calculates a voltage offset based on the measured temperature which is applied to the raw voltage data.

The temperature compensated battery voltage is compared against the values in *[Table 8](#page-8-1)* to determine the final battery capacity value.

<span id="page-8-1"></span>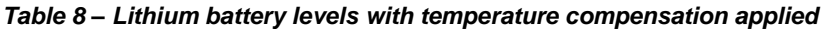

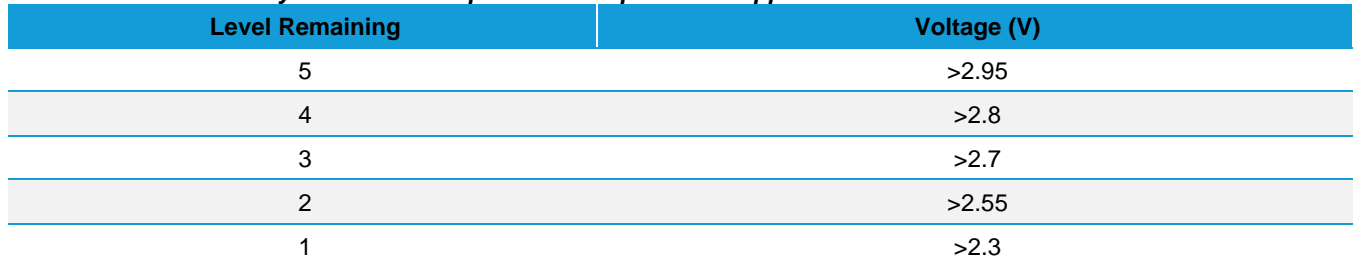

#### <span id="page-9-0"></span>**CONNECTING TO A LORA NETWORK SERVER**  $\overline{\mathbf{A}}$

The exact steps needed to connect to a LoRa network server vary by network provider but in all cases, the following three described LoRa keys described must be known by the external LoRa network server.

#### <span id="page-9-1"></span> $4.1$ **AppEUI**

The AppEUI is an 8-byte ID used to uniquely identify your application and/or installation. For example, imagine you are installing the Sentrius™ Sensor in a store chain. You could use a specific AppEUI to identify a specific store or perhaps the entire chain of stores.

### 4.1.1 Default AppEUI

The default AppEUI is 0xf9,0xc6,0x0e,0xce,0xa3,0xad,0xc6,0xbd, and it is set in the device by Laird at the time of manufacturing.

### 4.1.2 Reading or Changing the AppEUI

The AppEUI can be read or changed via the Sentrius™ mobile application. The number is generated by the end-user, so any number can be used.

#### <span id="page-9-2"></span> $4.2$ **DevEUI**

The DevEUI is an 8-byte ID used to uniquely identify your device. It is assigned and set in the device by Laird at the time of manufacturing.

# 4.2.1 Reading the DevEUI Back Label

The DevEUI is printed on the back label of the sensor as highlighted in red in *[Figure 5](#page-9-3)*.

In previous versions of the label, there is a large area of whitespace which can be used to apply a secondary label or write in information. The AS923 region supported label only has the green box area for this feature.

### 4.2.1.1 Barcode

The DevEUI is also accessible via the barcode on the back label where the last comma separated value is the DevEUI in the previous revision of the label. The AS923 region supported back label has a dedicated QR Code for the DevEUI.

### **Example Readout in previous label version**:

450-0182,1,915 MHz Sentrius™ Sensor,0213117,0025CA0A00000844

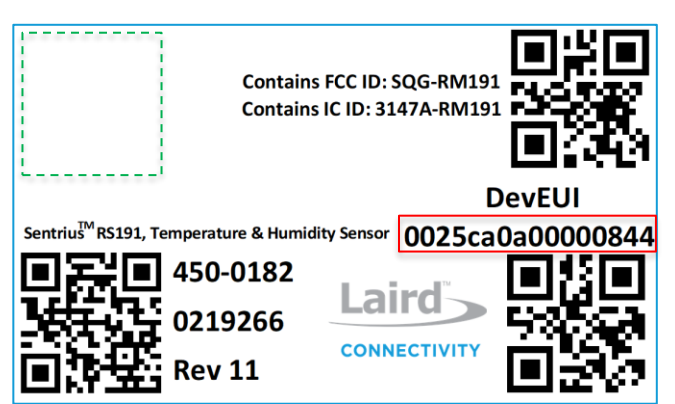

<span id="page-9-3"></span>*Figure 5: Back label – See [Label Info](#page-36-0) for any possible label updates.*

**Note:** The sensor labels may change at any time. Please reference *[Label Info](#page-36-0)* for the latest label changes.

### 4.2.1.2 Reading or Changing the DevEUI via Mobile App

Normally there is no need to change the DevEUI. However, if necessary, it can be read or changed via the Sentrius™ mobile application. Because the IEEE governs the generation of the number, you must be familiar with these standards in order to change the DevEUI.

# <span id="page-10-0"></span>4.3 AppKey

The AppKey is a 16-byte security key assigned to the device. Laird assigns and sets it in the device at the time of manufacturing.

### 4.3.1 Reading the AppKey

### 4.3.1.1 Removeable Label

The AppKey is printed on a **removeable** label that is attached to the device when it is shipped (*[Figure 6](#page-10-1)*).

**IMPORTANT!** It is the user's responsibility to keep track of the assigned AppKey and to keep it secure.

### 4.3.1.2 Barcode

The AppKey is also accessible via the barcode printed on this removeable label.

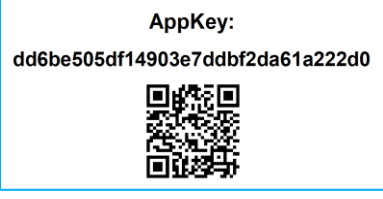

<span id="page-10-1"></span>*Figure 6: AppKey removeable label*

### 4.3.1.3 Reading or Changing the AppKey

Normally, there is no need to change the AppKey. However, it can be changed via the Sentrius mobile application if necessary.

**Note:** This key is write-only as there is a security risk in making it readable via the mobile application.

#### <span id="page-11-0"></span>5 **CONFIGURING THE PACKET FORMAT**

The RS1xx offers three packet format options:

- Laird
- Cayenne
- Laird 2

Prior to version 4.0, only the Laird option was available. If using the Laird packet format, the sensor must receive a network time packet (in Laird binary format) before data is stored in memory for future transmission.

Data logging is not available with the Cayenne packet format, so network time is not required for this packet format. Refer to the *[Network Time](#page-18-1)* section for more information.

The Laird 2 format was introduced in firmware version 5.4. The data format is the same as that of the Laird packet format, and a time packet is also required from the network.

It differs from the Laird packet format in that it can be configured for unconfirmed packet transmission to the network, and defaults to this behavior. Furthermore, a sensor data packet is sent immediately upon successfully joining the network such that sensor data is immediately available to the server. Selection of the Laird 2 packet format can be observed physically in that the green product LED is held on for 3s upon successfully joining the network.

The packet format can be configured on the Mobile App through the *LoRa Radio Settings and Info* option.

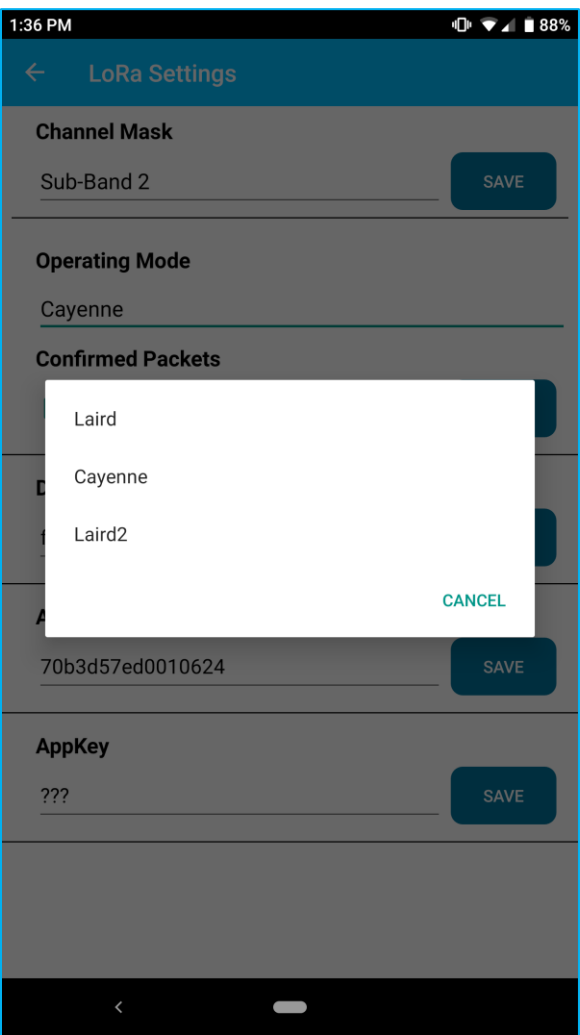

*Figure 7: Packet format menu*

https://www.lairdconnect.com/wireless-modules/lorawansolutions

Americas: +1-800-492-2320 Europe: +44-1628-858-940 Hong Kong: +852 2923 0610 <span id="page-12-0"></span>A brief summary of the different formats is shown in *[Table 9](#page-12-0)*.

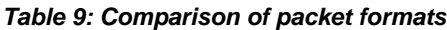

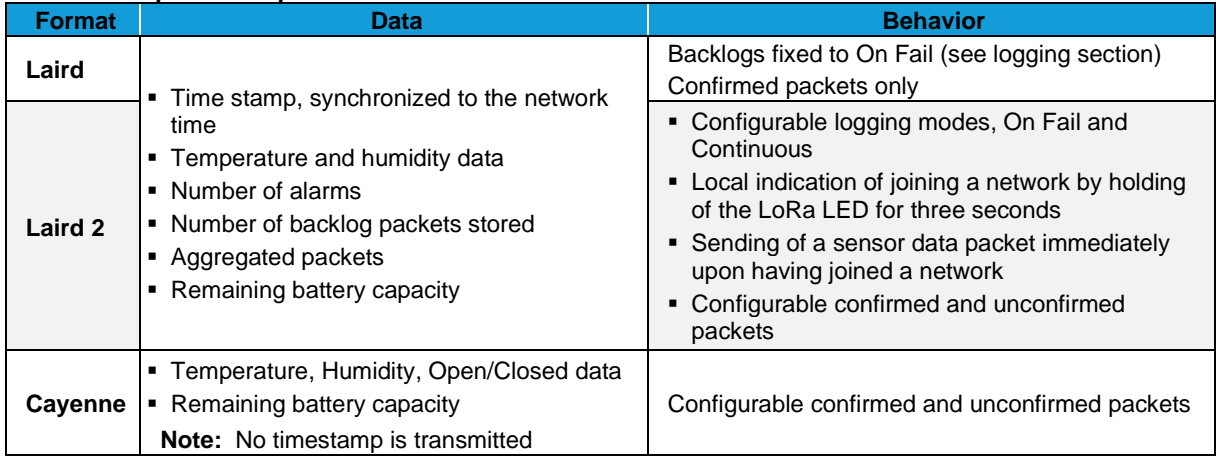

The Cayenne packet format is described in greater detail in *Appendix A - [Cayenne packet format](#page-38-1)*.

Refer to the *[Network Time](#page-18-1)* section for more information.

#### <span id="page-13-0"></span>**CONFIGURING THE PACKET TYPE** 6

With the Cayenne and Laird 2 packet format selected, the RS1xx can be configured to transmit either confirmed or unconfirmed packets. You can configure this option through the **LoRa Radio Settings and Info** option in the Sentrius Mobile application. This option is **NOT** available with the Laird packet format, which only transmits confirmed packets.

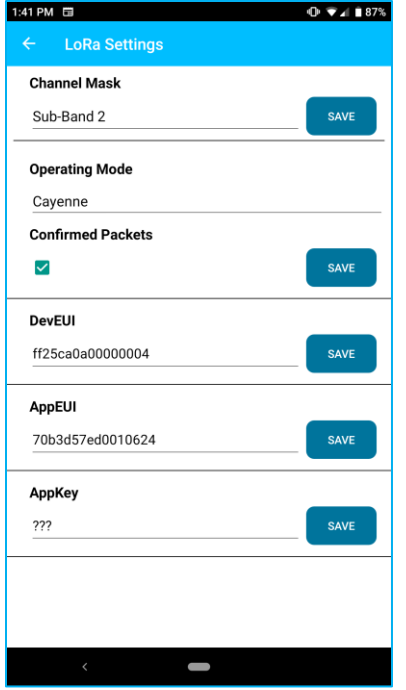

*Figure 8: Packet type menu*

With confirmed packets, there is a higher likelihood that an uplink data packet is successfully transmitted to the servers, as the RS1xx automatically resends a packet if an acknowledgement is not received (refer to the *Ack/Retries* section for more details on the Ack/Retry process). However, one downside is using up more bandwidth on the network as there is a downlink packet for each uplink.

With unconfirmed packets, the uplink packet is transmitted only once. If the packet is not received by the server, then the data is lost. It is not stored internally in the RS1xx for transmission at a later time.

With confirmed packets, if three successive uplinks are not acknowledged, the sensor tries to rejoin. Unconfirmed packets continue to be transmitted while the sensor is powered.

### <span id="page-14-0"></span>**ADAPTIVE DATA RATE (ADR)** 7

See the LoRaWAN Specification for a complete discussion of ADR. The LoRaWAN specification can be obtained from the *[LoRa Alliance](https://www.lora-alliance.org/lorawan-for-developers)*.

#### <span id="page-14-1"></span> $71$ **Definitions**

Knowledge of the following terms is important for this section:

- Uplink/Upstream Transmissions originating from the sensor and received by the LoRa Network Server via the LoRa Gateway.
- **Downlink/Downstream** Transmissions originating from the LoRa Network Server and received by the sensor via the LoRa Gateway.

#### <span id="page-14-2"></span>Data Rate, Sensor Performance, and Tradeoffs  $7.2$

### 7.2.1 Range

As the data rate decreases, the RF range increases.

### 7.2.2 Battery Life

As the data rate decreases, each packet takes longer to transmit which decreases battery life.

### 7.2.3 Bandwidth

As the data rate decreases, it takes longer to transmit a packet, decreasing available bandwidth on the network and increasing the probability of RF collisions or interference.

### **7.2.4 EU Considerations**

In the EU, many bands are highly restricted regarding how much airtime a device can use. For example, some bands allow only a 0.1% duty cycle, although in most use cases the channels set in the sensor are in a 1% band. The duty cycle is the transmit time of the device relative to the non-transmit time. If a device transmits a packet that was one second long, it could not transmit for another 1000 seconds (1/1000 = 0.1%) (1000 seconds is over 15 minutes) in a 0.1% band.

Remember to take LoRa gateway duty cycle restrictions into consideration, regarding the number of sensors at certain data rates that a gateway can support, if confirmed packets are configured.

Plan carefully to ensure that a device does not exceed this duty cycle limitation, including possible retries. The LoRa stack running inside the sensor monitors the duty cycle of the device and does not allow a device to transmit if it exceeds the allowable duty cycle.

#### <span id="page-14-3"></span>MAC Commands and the LoRa Standard  $7.3$

Configuration of the LoRa parameters are handled by the LoRa stack contained within the RS1xx firmware. Any changes to this configuration are handled automatically by the stack or via a downlink MAC command from the network server.

### 7.3.1 902-928 MHz US and Canada

On power up, the Sentrius™ Sensor starts transmitting Join requests alternately on a random 125-kHz channel at data rate 0 in the selected sub-band and then a random 500-kHz channel at data rate 6. It continues this sequence until the sensor joins the network.

### 7.3.2 863-870 MHz EU

On power up, the Sentrius™ Sensor starts transmitting Join Requests at data rate 5, reducing the data rate by one each attempt until it reaches data rate 0. If data rate 0 fails, the sequence repeats until the sensor joins the network.

### 7.3.3 915-928 MHz AS

On power up, the Sentrius™ Sensor starts transmitting Join Requests at data rate 5, reducing the data rate by one each attempt until it reaches data rate 2. If data rate 2 fails, the sequence repeats until the sensor joins the network.

### 7.3.4 915-928 MHz AU

On power up, the Sentrius™ Sensor starts transmitting Join requests alternately on a random 125-kHz channel at data rate 2 in the selected sub-band and then a random 500-kHz channel at data rate 6. It continues this sequence until the sensor joins the network.

### 7.3.5 Data rate control

The LoRa specification defines the commands necessary to manage the sensor data rate in response to changing RF conditions.

Information transferred between the LoRa stack contained within the RS1xx and the LoRa Network automatically adjust the system data rate to optimize communication reliability and power consumption.

#### <span id="page-16-0"></span> $\mathsf{R}$ **DEVICE OPERATION**

#### <span id="page-16-1"></span>8.1 **Care and Maintenance**

The sensor can be cleaned with a mild, non-abrasive detergent. The sensor is IP65 rated, not fully waterproof, as such do not immerse it in water. The sensor does not require any calibration.

#### <span id="page-16-2"></span>**Positioning of the Sensor** 8.2

For optimum response to temperature change, position the sensor in a way that air can flow though the sensor air channel.

The white material is a Gortex cover that allows airflow through the channel, while preventing liquids from coming into direct contact with the sensor.

Placing the sensor on a large thermal mass negatively impacts the temperature response.

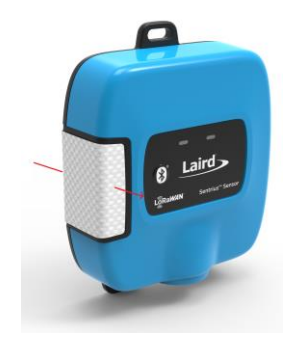

*Figure 9: Air flow through sensor*

**Note:** An application note named *Successful Sensor Installation* is available from the [RS1xx product page](https://www.lairdtech.com/products/rs1xx-lora-sensors) offering a guide for how to install/position sensors.

#### <span id="page-16-3"></span>83 **Important Operational Consideration**

Operators must take precautions to prevent water from condensing within their Sentrius sensors when moved from cold environments back to normal warm, humid conditions, especially in areas with high humidity, such as kitchens.

Condensation within electronics will directly cause or contribute to premature failure by corrosion and shorting electronic circuitry, also promoting dendrite growth.

Damage caused by condensation will void the warranty.

Fortunately, condensation can be avoided by operators being aware of the risk and taking precautions.

Causes of condensation:

The Sentrius RS1xx sensors are IP65 rated but even with that level of protection, there are known contributing factors to moisture accumulation internally including:

- Battery housing improperly sealed
- Sensors moved from a cold environment to warm and humid environment

Actions to prevent condensation:

- For sensors in cold environments, where possible (inside walk-in chillers/freezers) do not move the sensor to a different environment to replace batteries, do it in situ
- When removing a sensor from a cold environment, allow sensor to warm in a dry environment.

Before removing from the chiller/freezer, place the sensor in a sealed bag (like a food cold bag, or a zip-lock bag). Remove as much air as possible. Allow sensor to slowly warm to room temperature.

Most importantly, keep the sensor away from warm/humid environments after removing from the chiller/freezer

#### <span id="page-16-4"></span>8.4 **LoRa Messages**

**Note:** The LoRa API is available in the '**RS1xx LoRa Protocol Guide'** which is available from th[e RS1xx product page.](https://www.lairdtech.com/products/rs1xx-lora-sensors)

#### <span id="page-17-0"></span>8.5 **Join Sequence**

Before any temperature or humidity data can be transmitted to the application servers, the sensor must first join the network. This is done by the Over the Air Activation (OTAA) method. On power-up, the sensor automatically attempts to join the network by transmitting a Join Request packet. If a join-accept message is received in return by the sensor, the sensor then transmits its current firmware version and the current uplink configuration parameters to the server.

The network time should be sent to the sensor as part of the first downlink message. If the network time fails to be received, the module continues to request it at each data uplink transmission. The module transmits logs to the server without being synchronized to the network time. Data logging cannot be performed until a timestamp is received from the Network Server.

If a join-response message is not received by the sensor, it continues to attempt to join the network server periodically (approximately every minute), depending on band specific duty cycle and back-off restrictions. The sensor continues to operate in this mode until the join procedure has been successfully completed.

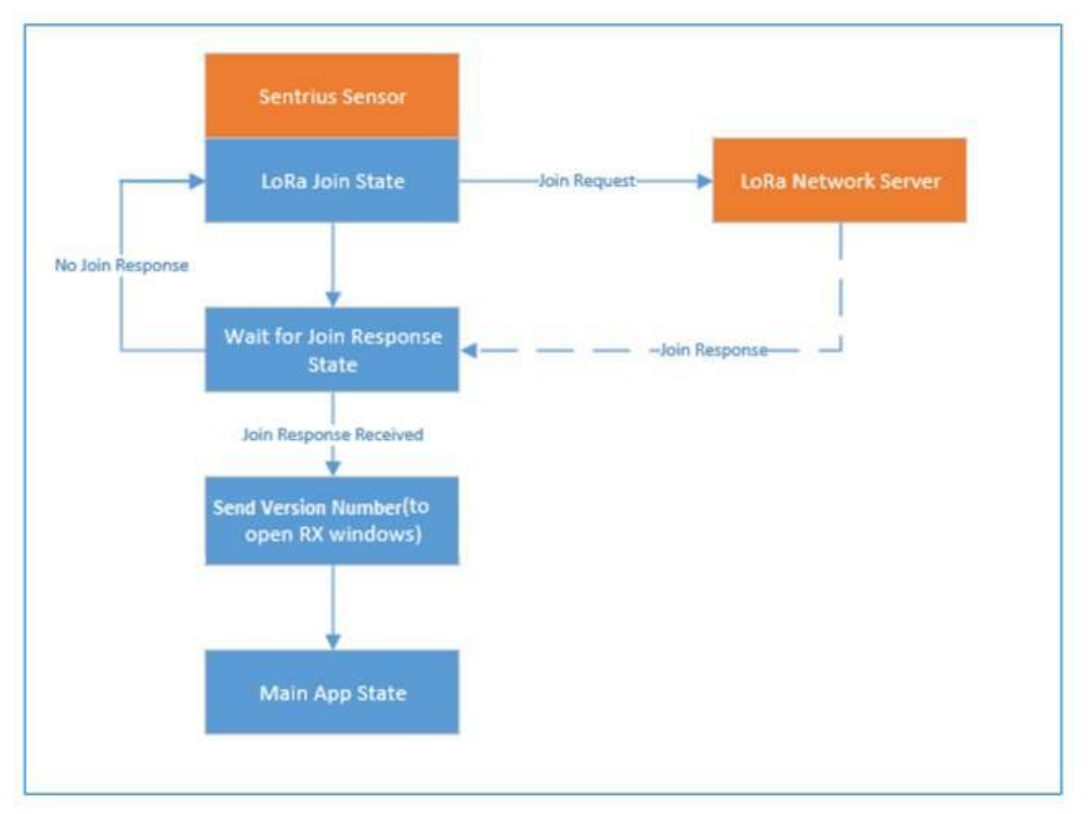

### *Figure 10: Join procedure*

#### <span id="page-17-1"></span>**Ack/Retries** 8.6

Sensor to LoRa network server RF messages can be configured to transmit Confirmed Packets, requiring an acknowledgement. Every RF message sent to the network server is expecting an acknowledgement message back from the network server telling the sensor, in effect, *I got your message*. The sensor retransmits the message a certain number of times depending on the current data rate if an acknowledgement is not received. Every two unsuccessful attempts at a data rate causes the sensor to lower its data rate by one. Refer to the following tables for how many attempts are made at each data rate.

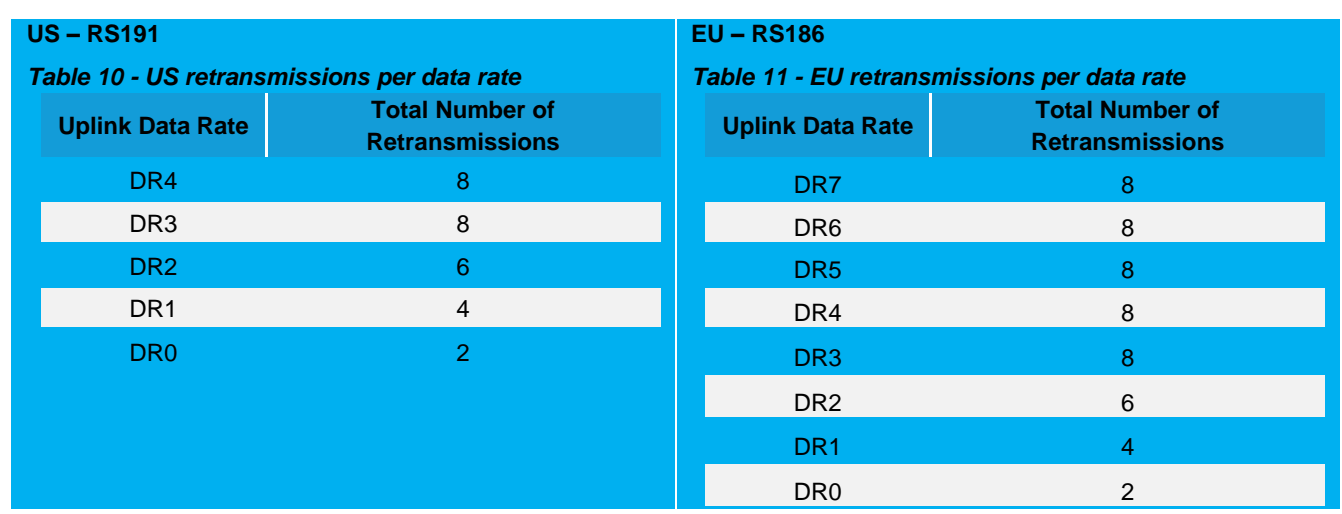

For example, if in the US and at DR4, the maximum number of transmissions before a message is considered to have failed is eight. This means it transmits twice at DR4, twice at DR3, twice at DR2, and twice at DR1. If all transmissions are unsuccessful, the next time the device transmits, it is at DR0. If any of the data rates before that are successful, the unit remains at that data rate until the server deems its link is good enough to step up the data rate via ADR.

#### <span id="page-18-0"></span>87 **Disconnect**

If the sensor detects three consecutive confirmed RF messages are lost, the sensor assumes the connection to the server is lost and stops sending data. It reverts to the join sequence described in the *[Join Sequence](#page-17-0)* section of this guide.

#### <span id="page-18-1"></span>8.8 **Network Time**

If configured for the Laird or Laird 2 Packet Formats, after the sensor joins a network, it can start sending data packets to the server. However, before the sensor can use the backlog feature it must first get the network time. This is sent in epoch time, number of seconds since January 1, 2015. Once the network time is received, the device can be configured to store unacknowledged packets in the Flash device.

On the successful reception of a Join Request, the server may automatically transmit the network time message to the sensor as part of the first downlink message. If the network server does not provide a Laird format time message, the sensor requests it. This is achieved by setting bit 0 of the options byte of a data uplink message to 1. More information on this can be seen in the RS1xx LoRa Protocol document available from the RS1xx product page.

**IMPORTANT!!** When configured for the Laird and Laird 2 packet formats, the Sentrius™ Sensor is intended to work with a LoRa network server that provides network time in the custom Laird Format. See the **RS1xx LoRa Protocol** document which can be found at the link located in the *[Additional information](#page-38-0)* section.

> This is required for the sensor to store data in the internal log flash. The sensor transmits data without the network time being available, but it cannot commit this to flash storage. This does not apply when configured for the Cayenne packet format, due to the protocol not supporting a timestamp.

#### <span id="page-19-0"></span>8.9 **Logging Feature**

The Sentrius sensor incorporates a flash memory chip that is used to store records of sensor data. Separate areas, with a capacity of 4096 records, are maintained for normal sensor data, and for data that has triggered alarm limits. Each backlog log or alarm includes the time that reading was taken. During data retrieval, the alarm section is prioritized over the non-alarm data.

The backlog data can be retrieved via the LoRa interface or the Bluetooth interface. Note that in some situations, such as the lowest data rate in the US or AS regions, it may not be practical to retrieve backlog data over LoRa due to bandwidth limitations.

There are separate commands for retrieving the backlogs in FIFO or LIFO mode. With FIFO, the oldest log is retrieved first. With LIFO the latest log is retrieved first. Both commands are identical as described in the sections below.

Once retrieval of logs commences in a certain mode, ALL logs must be retrieved using that mode or a reformat performed (erase all of the logs) of the flash memory once all logs required have been retrieved. Using the LIFO option means there can be gaps of already retrieved logs in flash. The LIFO option can handle this; FIFO cannot.

### **Note**: **The backlog feature only functions if the sensor has received a timestamp from the server.** In situations where the timestamp is not available, any logs that are not successfully received by the server are lost.

**Note**: For the Laird Packet Format, the Logging Mode is fixed to '**On Fail'**.

For the Laird 2 Packet Format, logging can be configured to work in one of two ways, as follows.

### 8.9.1 On Fail

In the '**On Fail**' mode of operation, Confirmed Packets, that are not acknowledged by the Network Server are stored to the flash memory. For successful operation of this mode, Confirmed Packets must be enabled.

### 8.9.2 Continuous

In the '**Continuous**' mode of operation, all sensor data is stored to the flash memory. Limitations on storage space result in increasing Read Periods of the sensor consuming available space more rapidly. The Logging Duration parameter is used to determine how many days (between 1 and 7) of data should be stored before wrapping around and overwriting the oldest data.

The relationship between Sensor Read Period and the number of days of data that can be stored is shown in *[Table 12](#page-19-1)*.

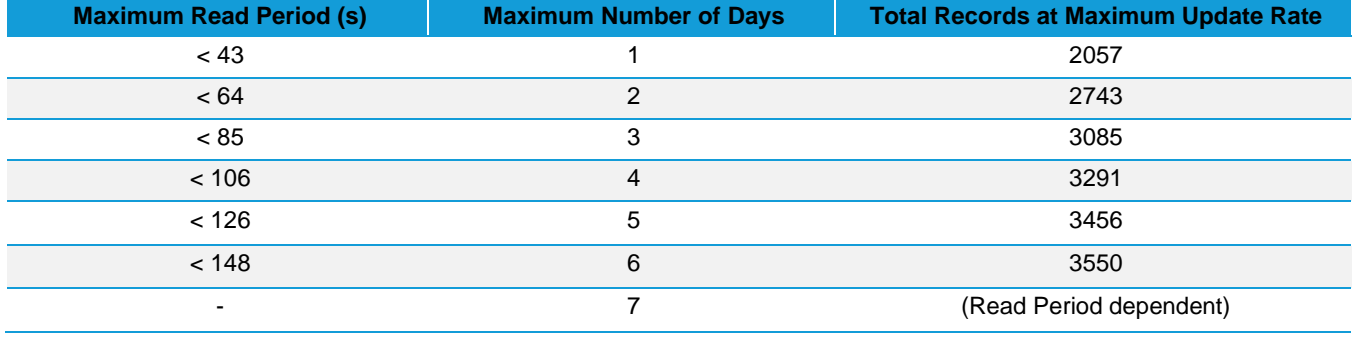

### <span id="page-19-1"></span>*Table 12 – Number of days of data available depending upon Sensor Read Period*

**Note**: When the Logging Mode is changed, existing backlog data is lost due to the flash memory needing to be resynchronised.

# <span id="page-20-0"></span>8.10 Backoff Period

The backoff period is one of the LoRa messages that you can send to the sensor from the server (see the **RS1xx LoRa Protocol Guide** which is available from the *[RS1xx product page\)](https://www.lairdconnect.com/wireless-modules/lorawan-solutions/sentrius-rs1xx-lora-enabled-sensors).* Because retrieving the backlog may consume a large percentage of the bandwidth, it may be wise to make use of the backoff message. This message can be used to stop the sensor from sending data for a period of time, thus opening more bandwidth for the sensor. While a unit is in the backoff state, it continues to read the sensor, but it stores its data to FLASH. The backoff period could be assigned to the sensor from which the backlog is extracted, other sensors in the network, or both, depending on the application.

### 8.10.1 Operation at 902-928 US with DRO

Normally the sensor attempts to package up to six backlog readings into a single backlog uplink message. This keeps the total number of bytes in the packet less than 51 bytes, which is the limiting factor in the EU. See *[863-870 MHz EU](#page-14-2)* for details. Only 11 payload bytes are available when operating at DR0 in the 902-928 (NA) band. At this data rate, the sensor only sends one backlog message at a time as this is all the data that can be fit into an 11-byte message.

# <span id="page-20-1"></span>8.11 Measuring Humidity

Measuring humidity accurately in certain circumstances can be difficult. Temperature swings, dew points, and other factors can lead to condensation on the sensor, leading to inaccurate humidity readings.

The RS1xx humidity sensor is designed to work in environments where humidity is maintained between 20%RH and 80%RH. The sensor can work below 20%RH and above 80% RH, however the environment must be non-condensing.

To combat moisture buildup there is a heating element on the sensor itself which can be turned on to burn off this condensation and restore the sensor to proper operation. This is activated by means of a downlink command, with the heater being switched on as soon as the command is received. See the **RS1xx LoRa Protocol** document for more information on this command.

This allows the API server (see *[Figure 3](#page-5-2)*) to implement an algorithm that is appropriate for the sensor environment while minimizing the power used in order to maximize battery life. Refer to the *[SiLABS si7021 datasheet](https://www.silabs.com/documents/public/data-sheets/Si7021-A20.pdf)* for details on the Heater Control Register.

# <span id="page-20-2"></span>8.12 Setting Up the Sensor

### 8.12.1 Sensor Read Period

The read period defines how often the sensor is read. For example, for a setting of 60, the sensor is read every 60 seconds.

### 8.12.2 Sensor Aggregate

The aggregate number is used to aggregate or bundle multiple sensor readings into a single RF packet. For example, with an aggregate number of two and a sensor read period of 60, a RF message is sent every (60 seconds x 2) 120 seconds. Obviously setting the aggregate count has a big effect on the battery life of the device; the less the device talks, the longer the batteries will last.

#### Operation at 902-928 NA with DRO 8.12.2.1

Only 11 payload bytes are available when operating at DR0 in the 902-928 band. This can create a conflict with an aggregate count greater than one, as the sensor cannot fit all the sensor data into the packet. In this case the sensor sends the last sensor reading to the LoRa server and logs the remaining data to FLASH. A flag is set in the uplink message notifying the server of the configuration error. It is the responsibility of the server to update the sensor configuration to use an aggregate count of one if it is desired not to backlog data in this case.

### 8.12.3 Alarm Levels

Minimum and maximum alarm levels may be set for both temperature and humidity. When an alarm condition is met, the sensor indicates an alarm flag in the options byte of the next scheduled payload it sends.

In this case, the Aggregate Count is ignored, and the single set of sensor data that triggered the alarm is sent. Alarm messages are sent once an hour. Following sending of an alarm message, the Aggregate Count is further updated until the required number of sensor measurements have accumulated.

This function is only available when using the 'Laird' or 'Laird 2' packet formats.

In addition, on the proviso of a timestamp having been sent to / set on the sensor, setting alarm levels puts sensor backlog data into a separate section of FLASH so that it may be prioritized during backlog retrieval.

### <span id="page-21-2"></span>8.12.4 LED Behavior

The first LED indicator is used for LoRa status (see *[Figure 1](#page-4-3)*). The device can be configured to flash a LED based on the LoRa network status. A green LED flash indicates that the device is connected to the LoRa network server, an orange LED flash indicates that the device is not connected to the LoRa network server. See the *[Sensor Configuration](#page-25-0)* section of this guide.

The second LED indicator is used for Bluetooth. The device can be configured to flash a blue LED when the device is connectable, or advertising. See the [Sensor Configuration](#page-25-0) section of this guide.

# <span id="page-21-0"></span>8.13 Sensor Firmware Version

The LoRa network server can request the sensor firmware version from the sensor.

# <span id="page-21-1"></span>8.14 Resetting the Sensor

Reset the sensor by holding down the Bluetooth button for a minimum of five seconds.

#### <span id="page-22-0"></span>9 **CONFIGURATION**

# 9.1 Device Configuration

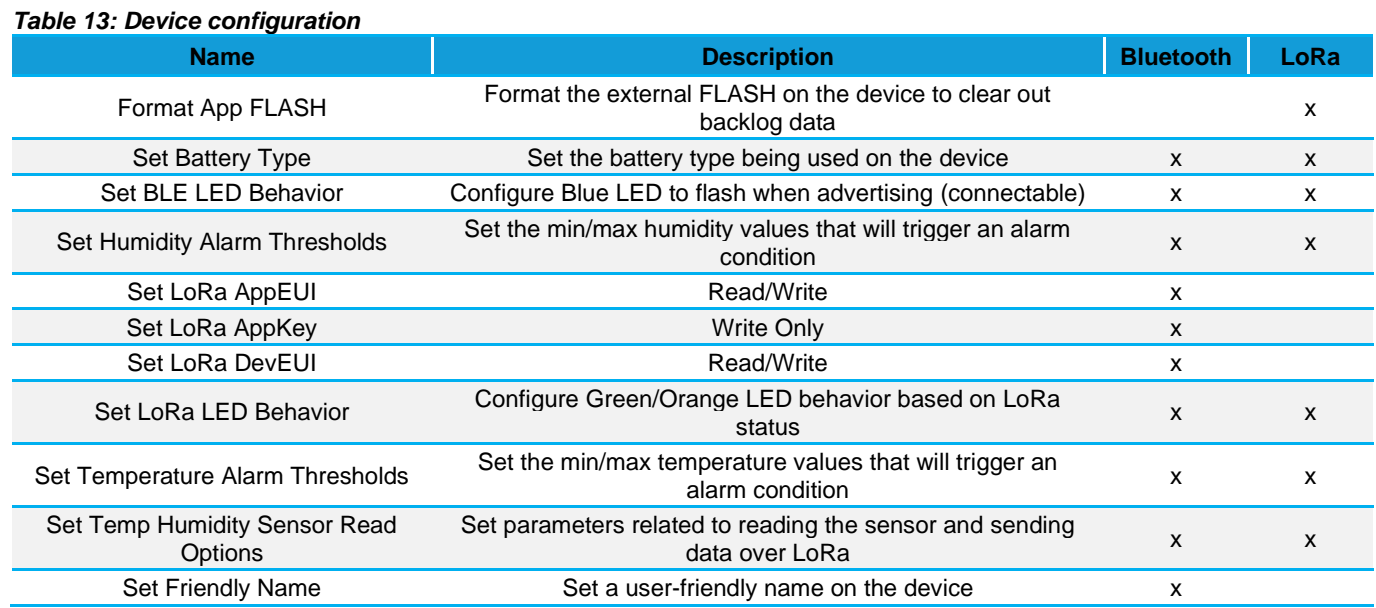

#### <span id="page-23-0"></span>**MOBILE APPLICATION**  $1<sub>O</sub>$

# <span id="page-23-1"></span>10.1 Overview

The Sentrius mobile application allows a user to configure a device, troubleshoot a device, see real-time sensor data, and update firmware.

# <span id="page-23-2"></span>10.2 Install Sentrius Sensor Mobile App on Device

Search the appropriate app store (Apple or Android) for the Sentrius Sensor App and install on device.

### <span id="page-23-3"></span>10.3 Connect to Sentrius Sensor

Press the Bluetooth button (see #2 on *[Figure 11](#page-23-4)*).

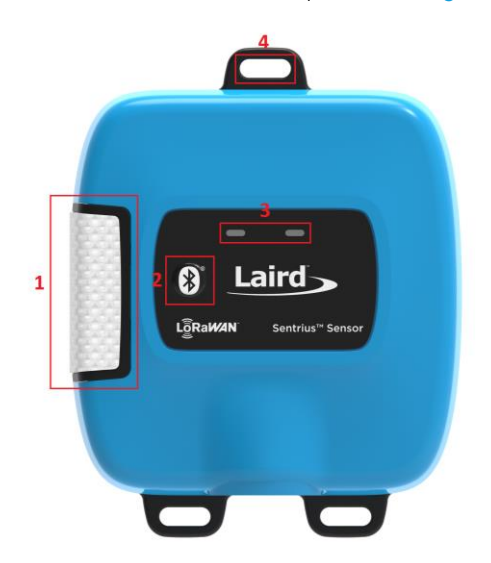

*Figure 11: Top of the Sentrius*

<span id="page-23-4"></span>The Sentrius Sensor begins advertising and become connectable.

### 10.3.1 Select Device

The DevEUI printed on the pack of the label is sent as part of the Bluetooth advertisement. Look for that DevEUI in the Device List as shown in *[Figure 12](#page-24-1)*.

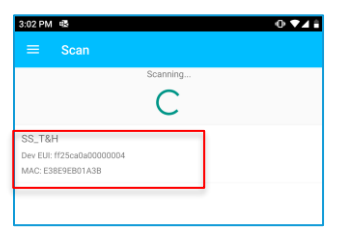

*Figure 12: Select the applicable device*

# <span id="page-24-1"></span><span id="page-24-0"></span>10.4 Main Screen

*[Figure 13](#page-24-2)* is the main screen of the mobile application when an integrated temp/humidity Sentrius sensor is connected.

| 12:44 PM                     | ė<br>$\blacksquare$ 60% |
|------------------------------|-------------------------|
| <b>Home</b>                  |                         |
| <b>DISCONNECT</b>            |                         |
| Sensors                      |                         |
| Temperature/Humidity         |                         |
| <b>BLE Radio</b>             |                         |
| Data From BLE Module         |                         |
| LoRa Radio                   |                         |
| LoRa Radio Settings and Info |                         |
| <b>Device Settings</b>       |                         |
| <b>Device Settings</b>       |                         |
| Device FW Update             |                         |
| Device FW Update             |                         |
| Logs                         |                         |
| Alerts and Backlogs          |                         |
| <b>Battery Capacity</b>      |                         |
| $\overline{\phantom{0}}$     |                         |
|                              |                         |

<span id="page-24-2"></span>*Figure 13: Mobile application main* 

### <span id="page-25-0"></span>**10.4.1 Sensor Configuration**

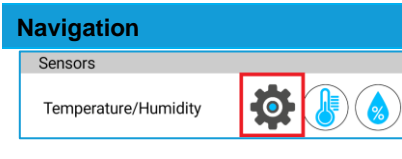

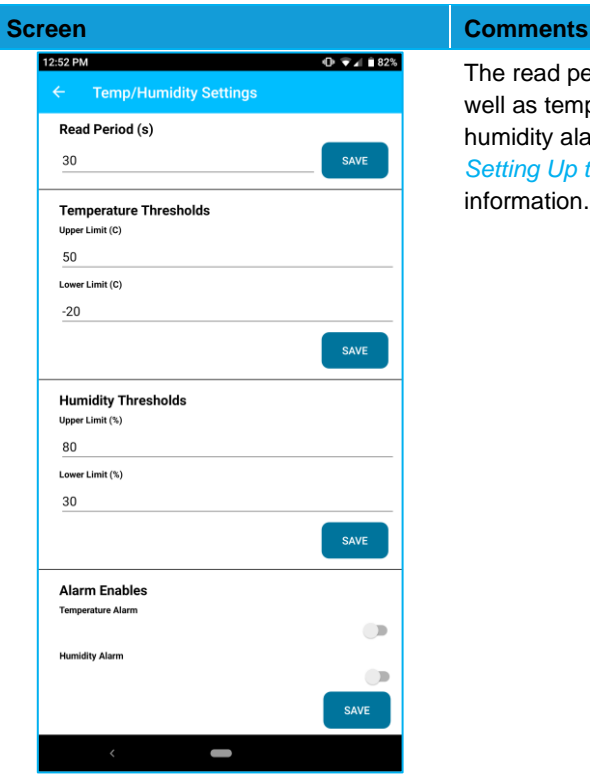

The read period, aggregate number, as well as temperature and relative humidity alarms can be configured. See *[Setting Up the Sensor](#page-20-2)* Section for more information.

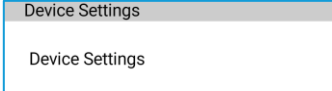

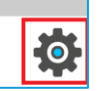

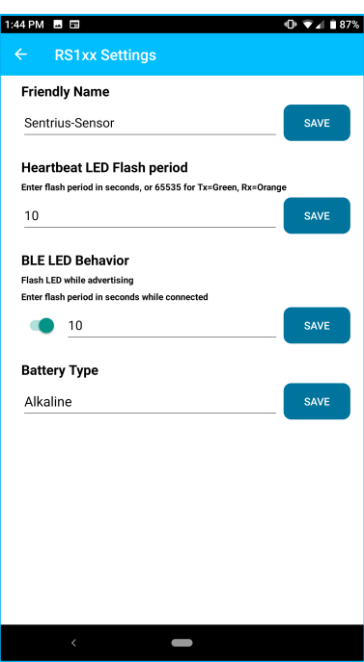

**Friendly Name –** Used to assign a user-friendly name to the device, such as its location.

**LoRa LED Behavior** – Used to control the cadence of the heartbeat LED (time in seconds). For example, a setting of 10 flashes the appropriate LED every ten seconds. A setting of 0 turns off the LED. With a setting of 65535, the device flashes the green LED during LoRa transmit and the orange LED during LoRa receive.

See th[e LED Behavior](#page-21-2) section of this guide for additional information.

**Note:** The LED flash has an impact on battery life.

# <span id="page-26-0"></span>10.5 View Sensor Data

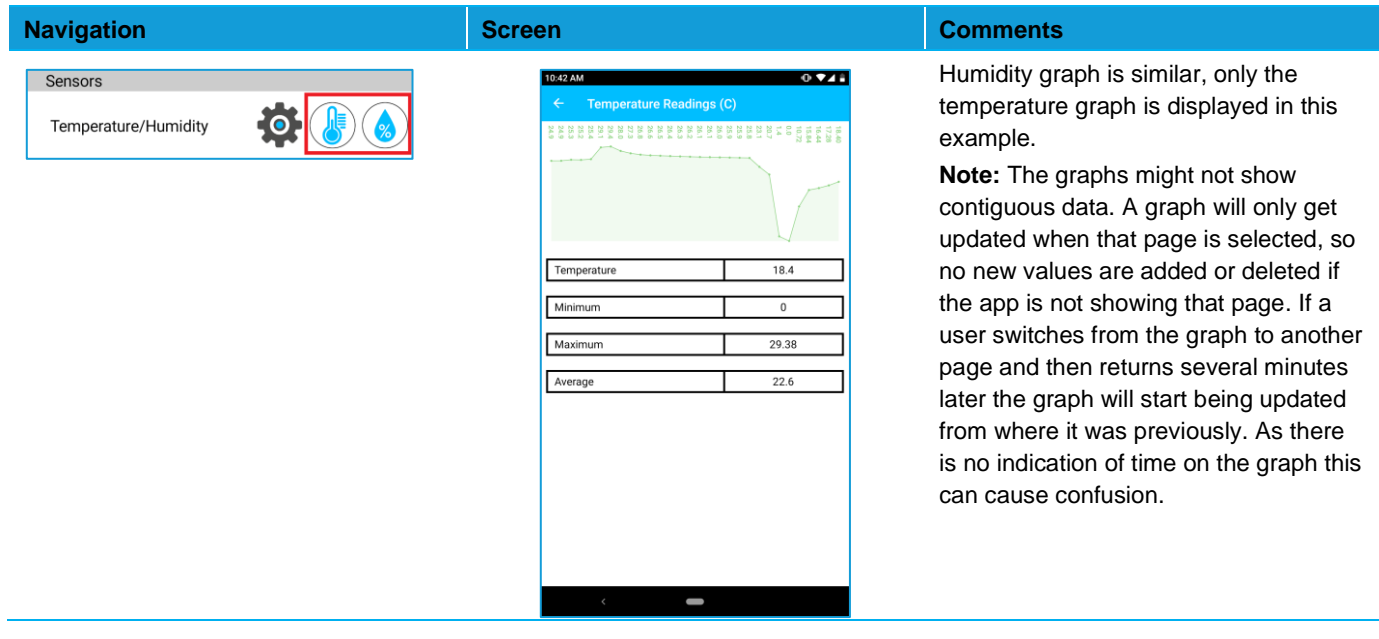

# <span id="page-26-1"></span>10.6 LoRa Configuration

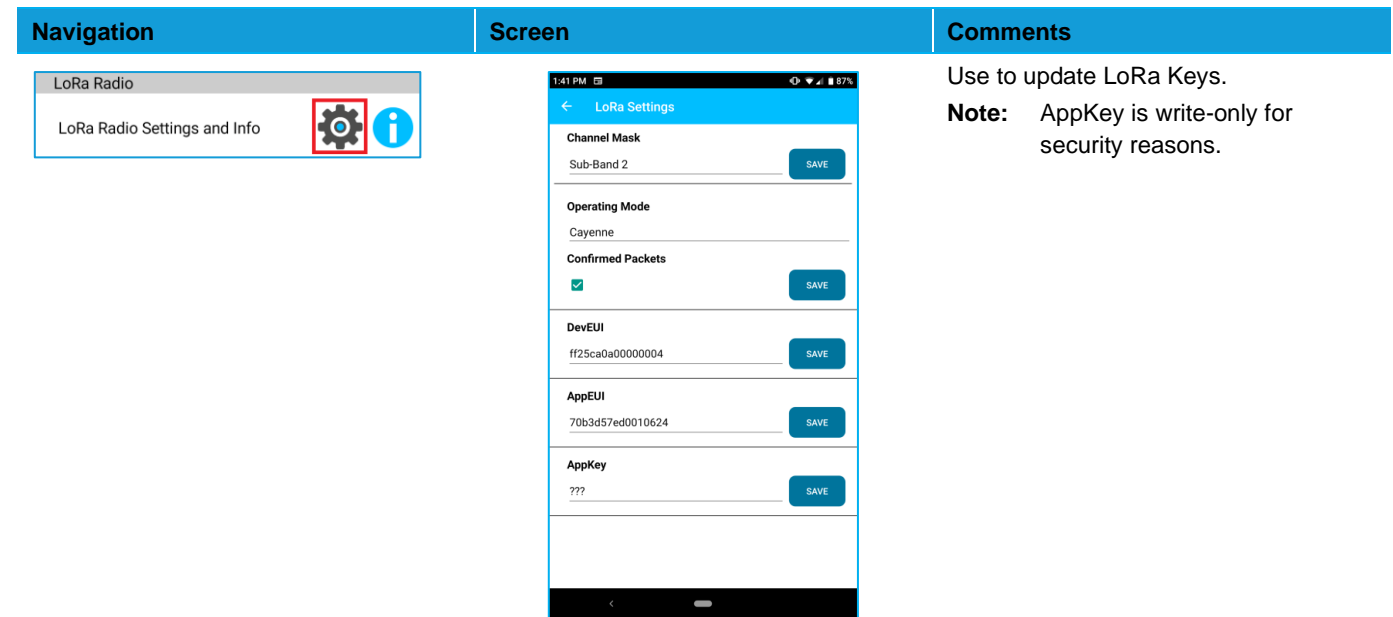

# <span id="page-27-0"></span>10.7 LoRa Network

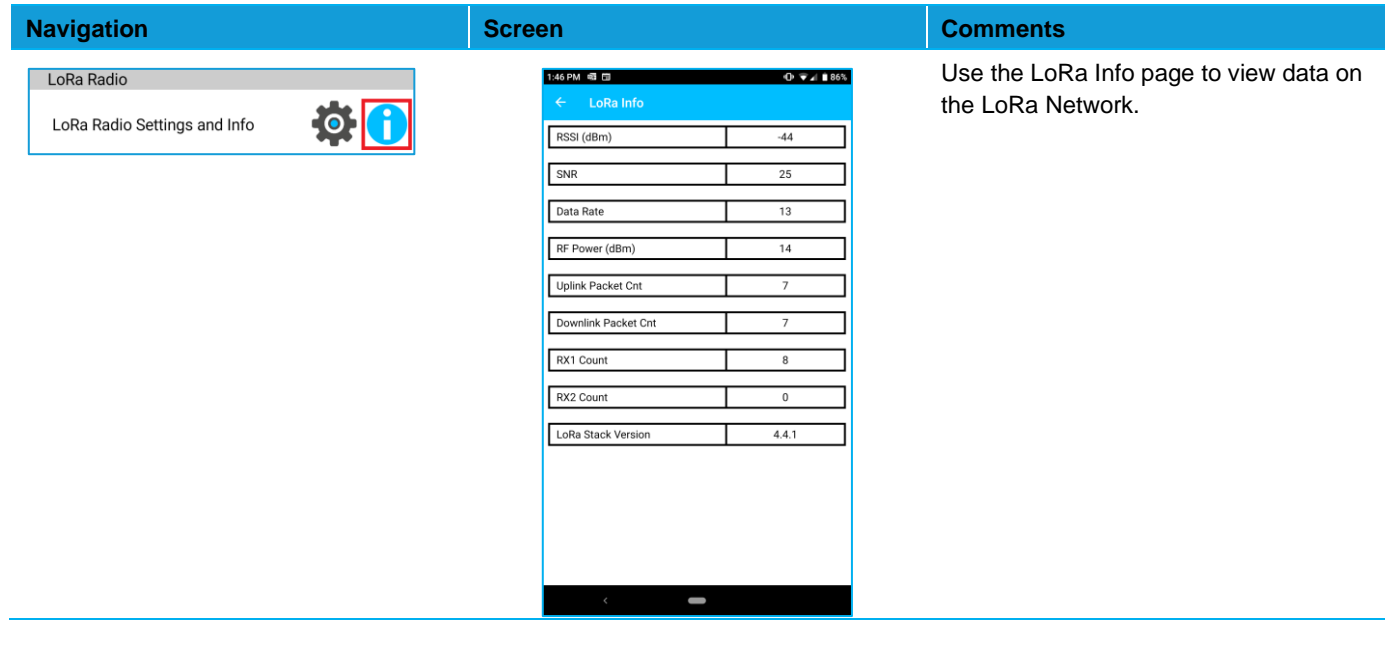

# <span id="page-27-1"></span>10.8 BLE Info

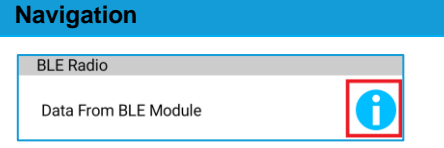

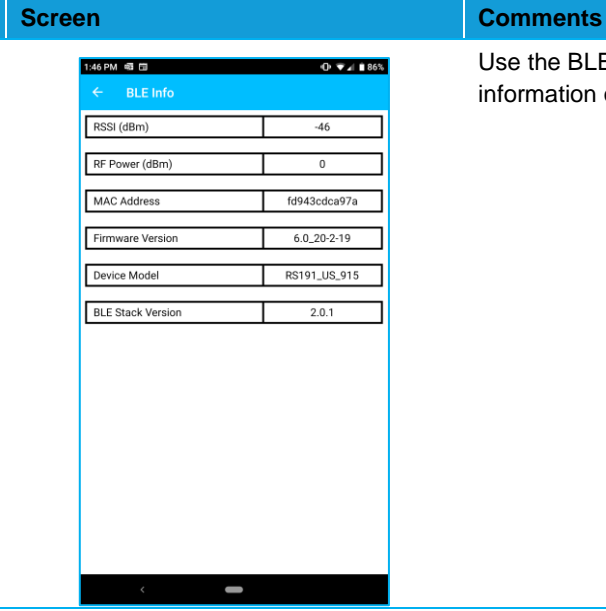

Use the BLE Info page to view information on the BLE connection.

# <span id="page-28-0"></span>10.9 Update Firmware

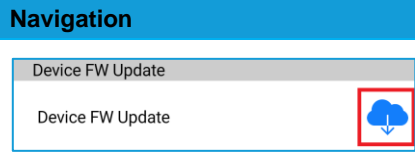

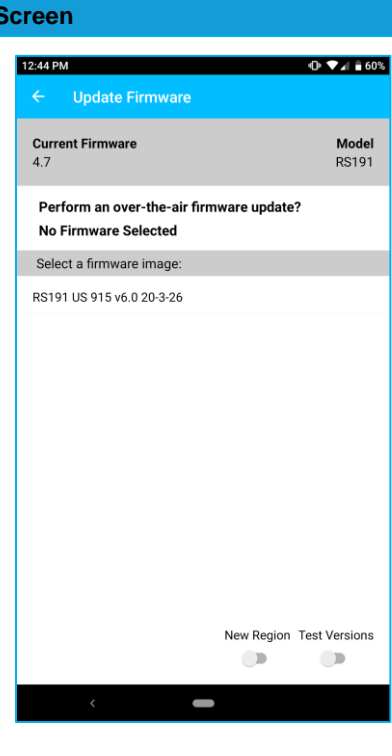

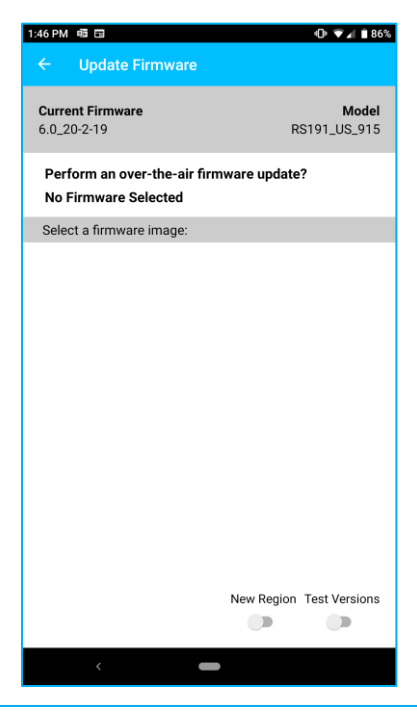

### **Comments**

Click the **Update FW** link.

Select **Update** on the page that is displayed.

The released firmware builds from Laird are stored in the cloud. The Sentrius App will look in this location and display available versions of the firmware. Select the appropriate file to start the update process.

The **Test Versions** and **New Region** button are for internal Laird use only. They are password protected so as to avoid incorrect use.

**Note: The sensor does not allow downgrading the firmware. Firmware versions that are lower than the version the device is running are not displayed.**

# <span id="page-29-0"></span>10.10 Alerts and Backlogs

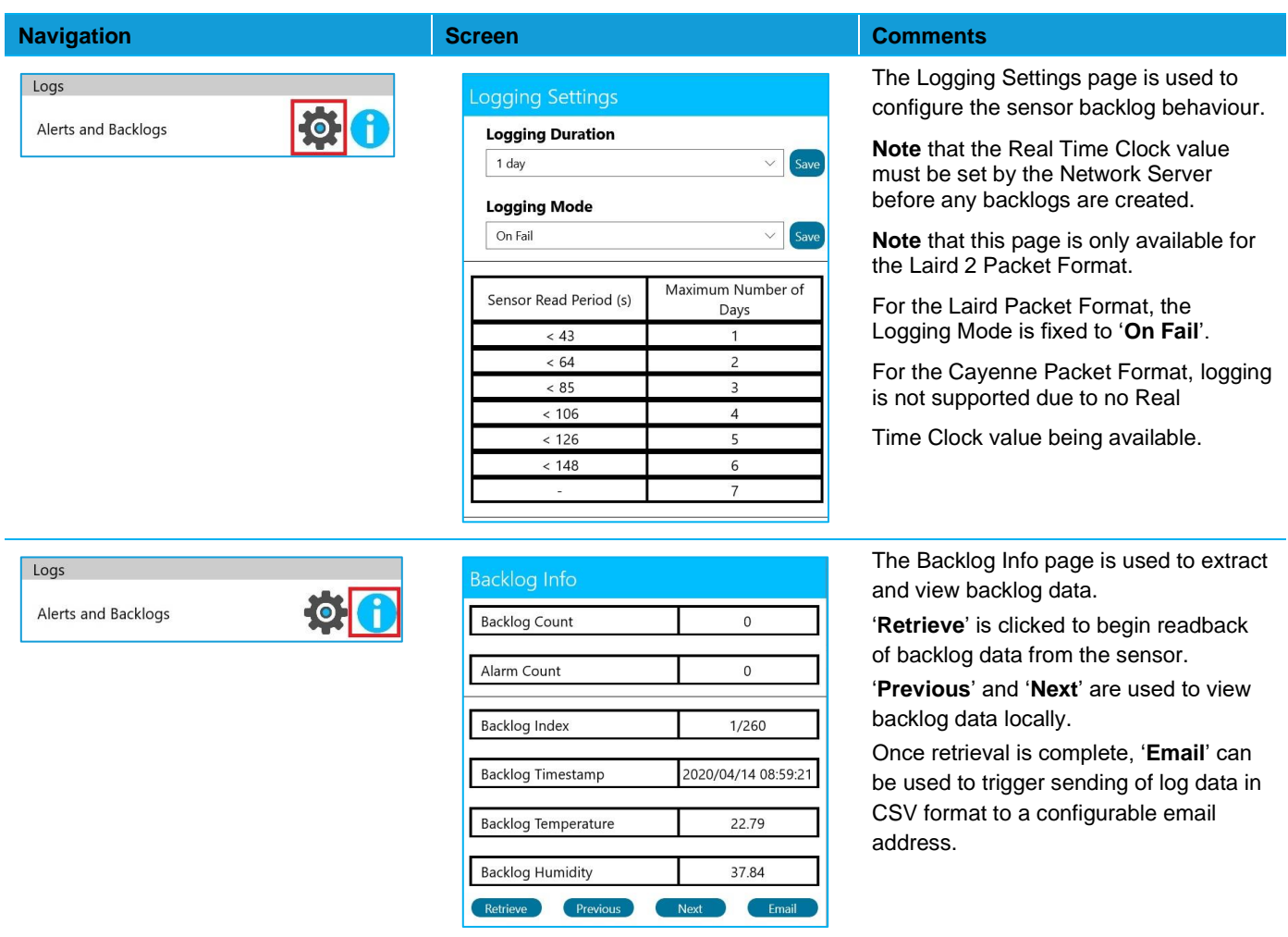

#### <span id="page-29-1"></span>**Battery Life Calculator** 10.11

**Warning**: The Battery Life Calculator should only be used as a general guide.

The Battery Life Calculator provided is only intended as a general guide. The formula used within the tool does not factor in environmental conditions, such as temperature, which have a large influence on battery longevity.

What is more, we have no way of knowing the number of retries and rejoins a sensor may perform and the data rate is dynamic in live deployments, while the calculation only assumes 1 data rate (configurable) over the life of the battery.

# <span id="page-30-0"></span>10.12 Integrating Sentrius™ Sensor into a Third-Party Application

The GATT tables used on the Sentrius Sensor are documented in the Bluetooth Developer Studio, a PC tool available from the Bluetooth SIG. These files are bundled together with the Mobile Application Source code which is available upon request fro[m support@lairdconnect.com](mailto:support@lairdconnect.com)

**Note:** The mobile application is written in Xamarin (C#), a product by Microsoft designed for cross-platform (Android + iOS) development. The source code for the project is available from Laird as mentioned above.

#### <span id="page-30-1"></span>**BLUETOOTH SIG**  $11$

The Sentrius™ Sensor is certified by the Bluetooth® SIG as a Bluetooth v4.2, End Product. The Qualified Design ID (QDID) is [100178.](https://www.bluetooth.org/tpg/QLI_viewQDL.cfm?qid=36438)

#### <span id="page-30-2"></span> $12$ **REGULATORY**

**Note:** For complete regulatory information, refer to the [RS1xx Regulatory Information](https://www.lairdconnect.com/documentation/regulatory-information-rs1xx) document which is also available from the [Sentrius RS1xx product page.](https://www.lairdconnect.com/wireless-modules/lorawan-solutions/sentrius-rs1xx-lora-enabled-sensors)

The RS1xx holds current certifications in the following countries:

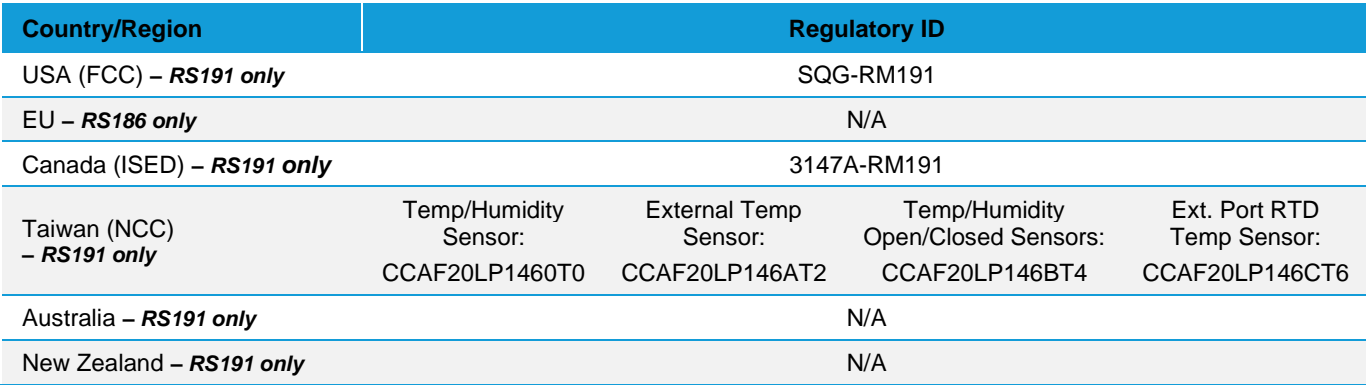

#### <span id="page-31-0"></span>13 **ORDERING INFORMATION**

See the Laird *[RS1xx product page](https://www.lairdconnect.com/wireless-modules/lorawan-solutions/sentrius-rs1xx-lora-enabled-sensors)* for ordering information.

Evaluation Kit Details (applies to 455-0001, 455-0002, and  $13.1$ other regional variants)

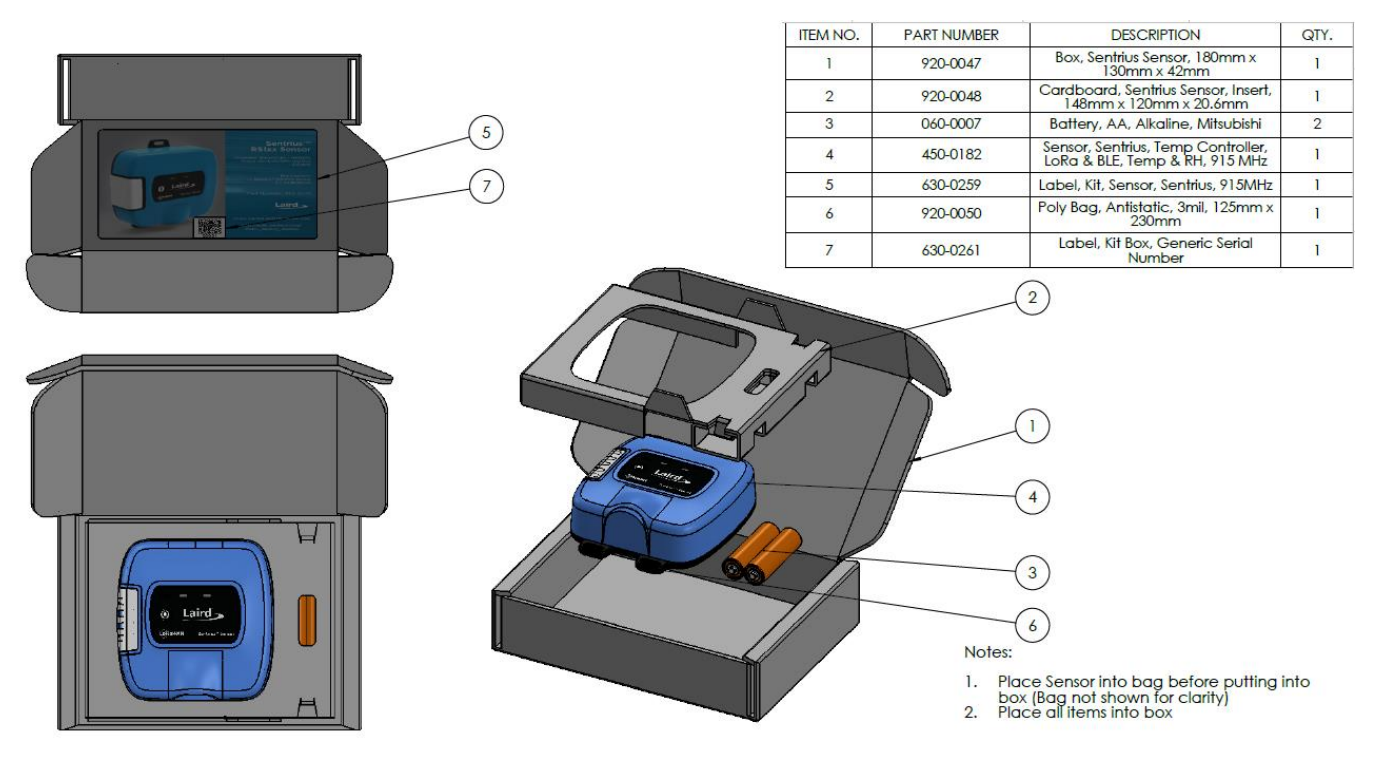

# <span id="page-32-0"></span>**14 OTHER VARIANTS**

# <span id="page-32-1"></span>14.1 External Temperature Sensor

The Sentrius™ Sensor is available with an external sensor port – RJ45 (*[Figure 14](#page-32-3)*). It allows users to connect an external onewire temperature probe to make remote temperature measurements.

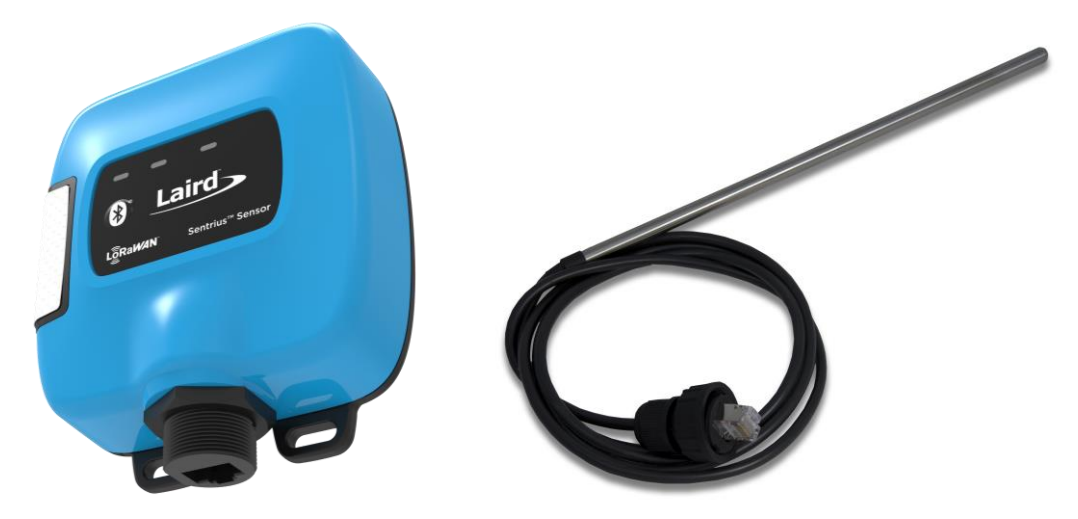

*Figure 14: External Temperature Sensor port and temp probe*

# <span id="page-32-3"></span><span id="page-32-2"></span>14.2 External Open/Closed Sensor

The Sentrius™ Sensor is available with an external sensor port – RJ45 [\(Figure 15\)](#page-32-4). It allows users to connect an external Open/Closed sensor to perform remote contact state measurements.

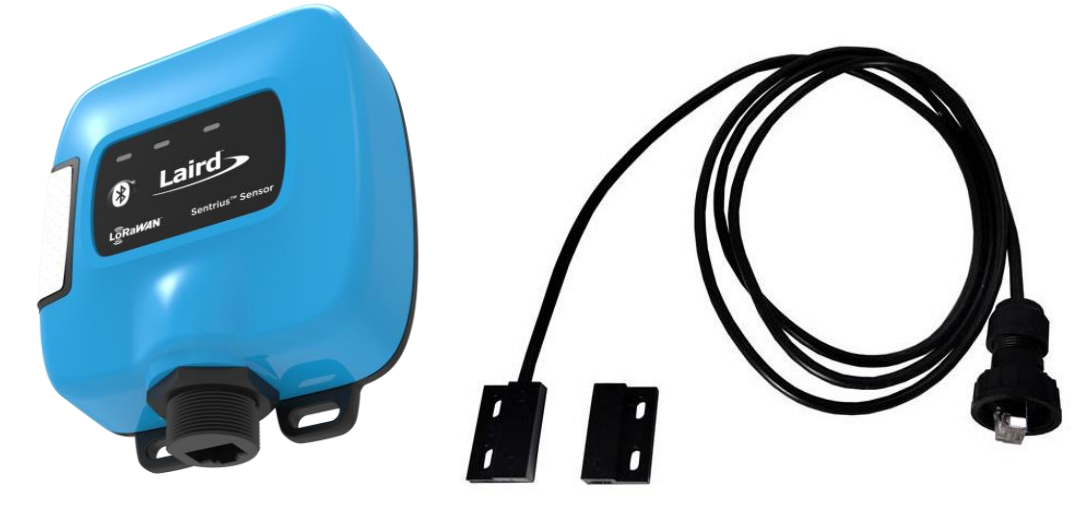

<span id="page-32-4"></span>*Figure 15: External Open/Closed Sensor port and cable assembly*

# <span id="page-33-0"></span>14.3 External RTD Sensor

The Sentrius™ Sensor is available with an external sensor port – RJ45 (*[Figure 16](#page-33-1)*). It allows users to connect an external resistance temperature detector (RTD) probe to make remote temperature measurements at a higher temperature range (up to 180°C) .

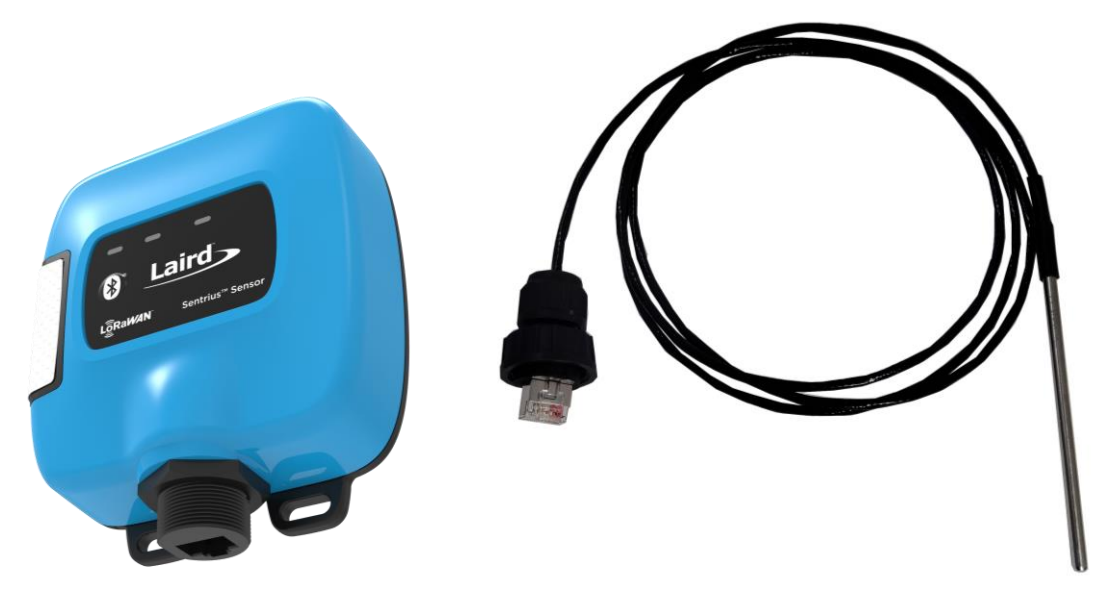

*Figure 16: External RTD Temperature Sensor port and temp probe*

<span id="page-33-1"></span>For the latest product briefs and user guides for the RTD Probe, External Temperature Probe or Open/Closed Sensors please see the Documentation tab on the *[RS1xx product page](https://www.lairdconnect.com/wireless-modules/lorawan-solutions/sentrius-rs1xx-lora-enabled-sensors)*.

**Note:** The sensor cable assemblies available as part of the Sentrius product range are NOT interchangeable between Sentrius sensor enclosures (blue housing) with an RJ45 port. Users must be sure to connect the appropriate sensor cable assembly with the intended enclosure. Please check the product description on the sensor label / part number on the packaging if in doubt.

### *Table 14: Top level kit and associated sensor part numbers*

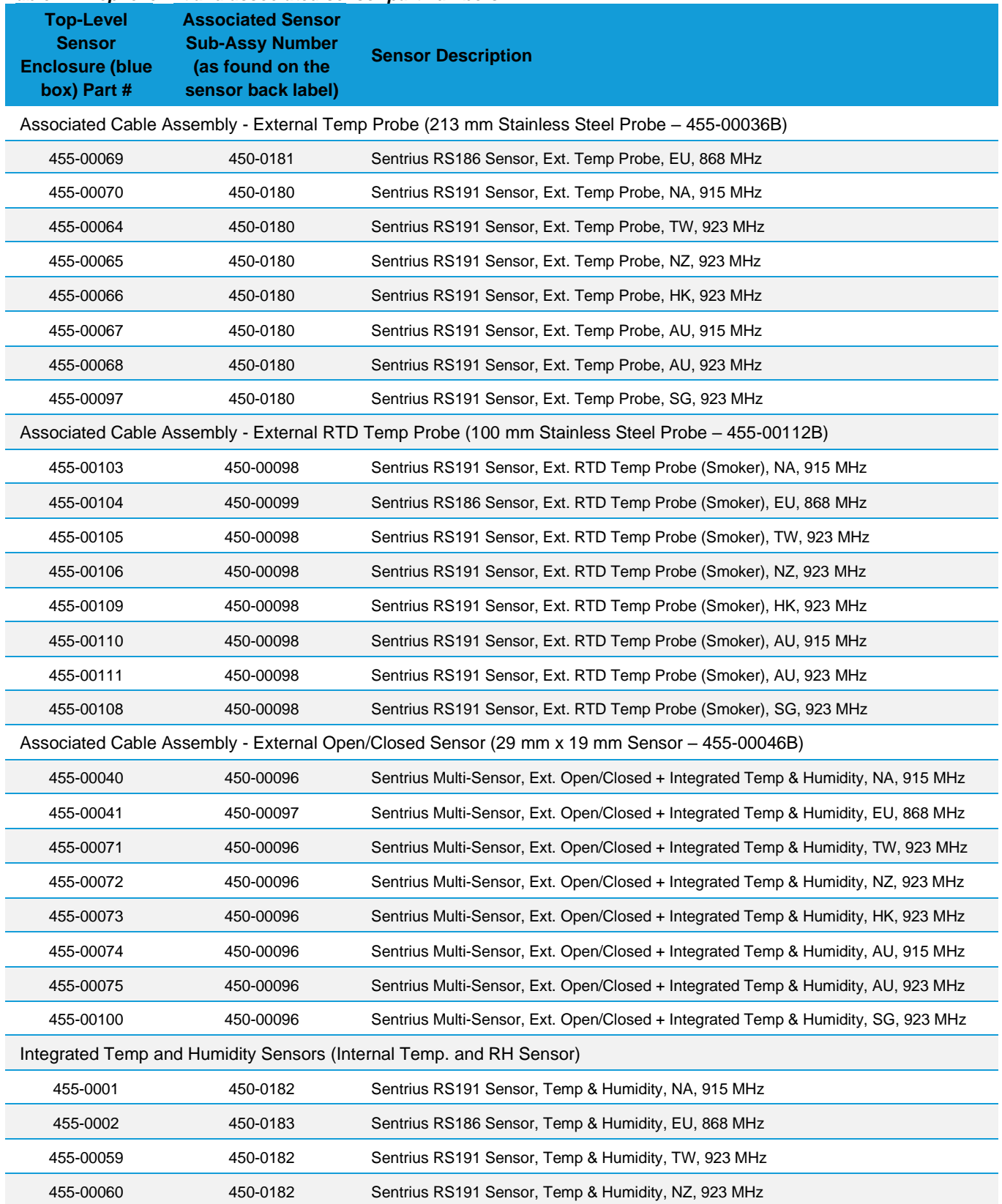

https://www.lairdconnect.com/wireless-modules/lorawansolutions

Americas: +1-800-492-2320 Europe: +44-1628-858-940 Hong Kong: +852 2923 0610

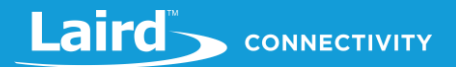

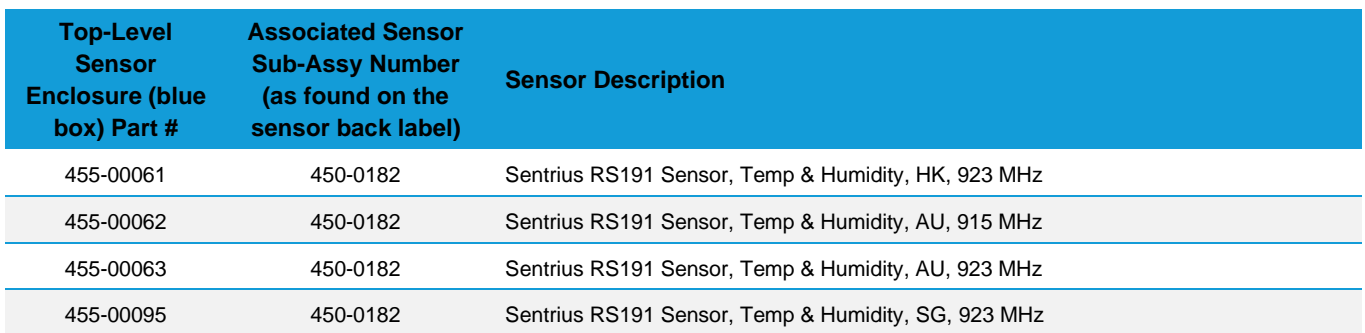

#### <span id="page-36-0"></span>15 **LABEL INFO**

# <span id="page-36-1"></span>15.1 Back Label

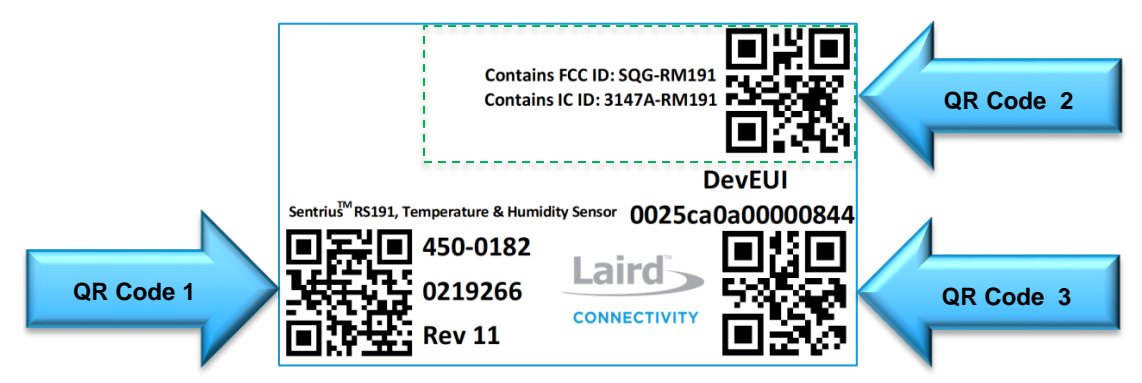

### <span id="page-36-3"></span>*Figure 17: Back Label*

### 15.1.1 QR Code 1 Info

The QR Code contains the Part Number, Hardware Revision, Date Code, and DevEUI.

**Example Readout:** 450-0182,11,0213117,0025ca0a00000844

### 15.1.2 QR Code 2 Info

The QR Code contains the unique Firmware part number associated with the region the sensor will be installed in and certified for. For example, a sensor certified and installed in Europe would have a firmware part number 480-0114.

**Example Readout:** 480-0111

### 15.1.3 QR Code 3 Info

The QR Code contains the DevEUI. All constants are lowercase.

**Example Readout:** 0025ca0a00000844

# <span id="page-36-2"></span>15.2 Label (Back Label Space)

The large open white space on the back label can be used to apply a secondary label by the end user. For example, it may be useful to write a friendly name on the device.

**Note:** The AS923 region sensor labels have limited space for this feature.

**\*Warning\*** The larger white space area is only available on older versions of the sensor which will have the label shown in the lower left below. The label layout generally may change at any time.

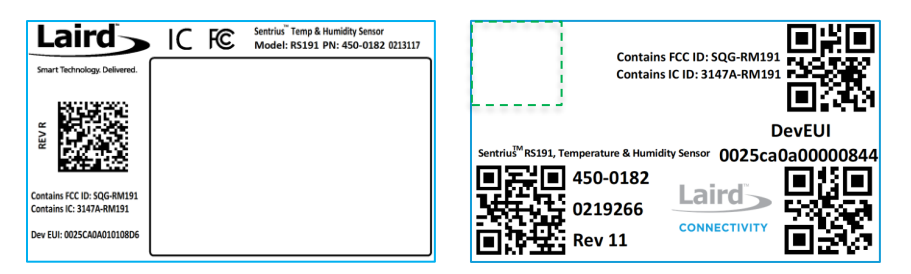

*Figure 18: Back label white space.*

# <span id="page-37-0"></span>15.3 AS923 Region Labels

**•** Depending on the region the sensor will be installed in, there is a unique region label that is placed over the back-sensor label which contains the region's necessary certification logos and ids (Green Box Area in *[Figure 17](#page-36-3)*).

The RS191 is the base sensor which is updated for each specific AS923 or AU915 supported region.

The QR Code contains the specific region 480 FW part number which is used with the Mobile App to program the sensor with the correct region FW.

### <span id="page-37-1"></span>15.3.1 Singapore (SG - 923 MHz)

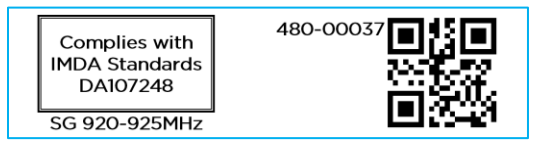

*Figure 19: Singapore AS923 Region Label* 

### <span id="page-37-2"></span>15.3.2 Taiwan (TW - 923 MHz)

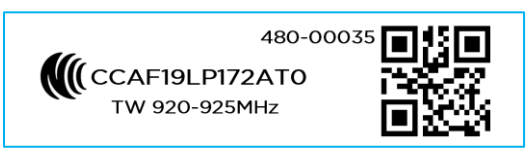

*Figure 20: Taiwan AS923 Region Label*

### <span id="page-37-3"></span>15.3.3 New Zealand (NZ - 923 MHz)

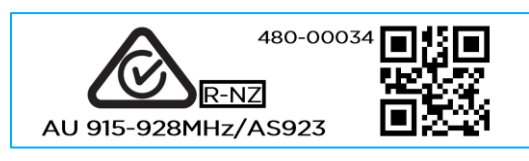

*Figure 21: New Zealand AS923 Region Label*

### <span id="page-37-4"></span>15.3.4 Hong Kong (HK - 923 MHz)

480-00036 **Hong Kong** HK 920-925MHz

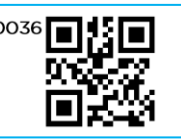

*Figure 22: Hong Kong AS923 Region Label*

### <span id="page-37-5"></span>15.3.5 Australia (AU - 915 MHz or 923 MHz)

**Note:** The different 480-part numbers.

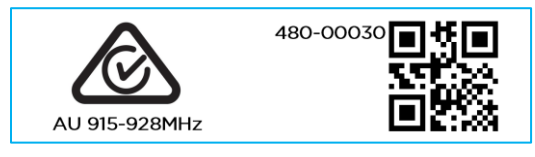

*Figure 23: Australia AU915 Region Label*

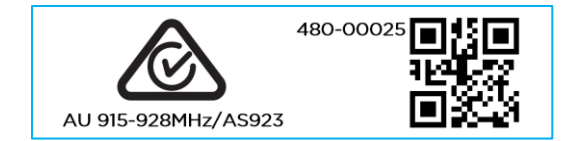

*Figure 24: Australia AS923 Region Label*

#### <span id="page-38-0"></span>16 **ADDITIONAL INFORMATION**

For the latest version of this manual, quick start guide, regulatory information and firmware updates, please see the Documentation tab the RS1xx page: [https://www.lairdconnect.com/wireless-modules/lorawan-solutions/sentrius-rs1xx-lora](https://www.lairdconnect.com/wireless-modules/lorawan-solutions/sentrius-rs1xx-lora-enabled-sensors)[enabled-sensors](https://www.lairdconnect.com/wireless-modules/lorawan-solutions/sentrius-rs1xx-lora-enabled-sensors)

#### <span id="page-38-1"></span>**APPENDIX A - CAYENNE PACKET FORMAT** 17

A full description of the Cayenne system can be found a[t https://github.com/myDevicesIoT/cayenne](https://github.com/myDevicesIoT/cayenne-docs/blob/master/docs/LORA.md)[docs/blob/master/docs/LORA.md](https://github.com/myDevicesIoT/cayenne-docs/blob/master/docs/LORA.md) and the packet format details can be found under the Reference Implementation section.

The Cayenne formatted packet transmitted from an Internal T/H and Open/Closed RS1xx is shown in [Table 15](#page-38-2) below.

### <span id="page-38-2"></span>*Table 15: Cayenne Packet Format – Internal T/H & Open/Closed sensor*

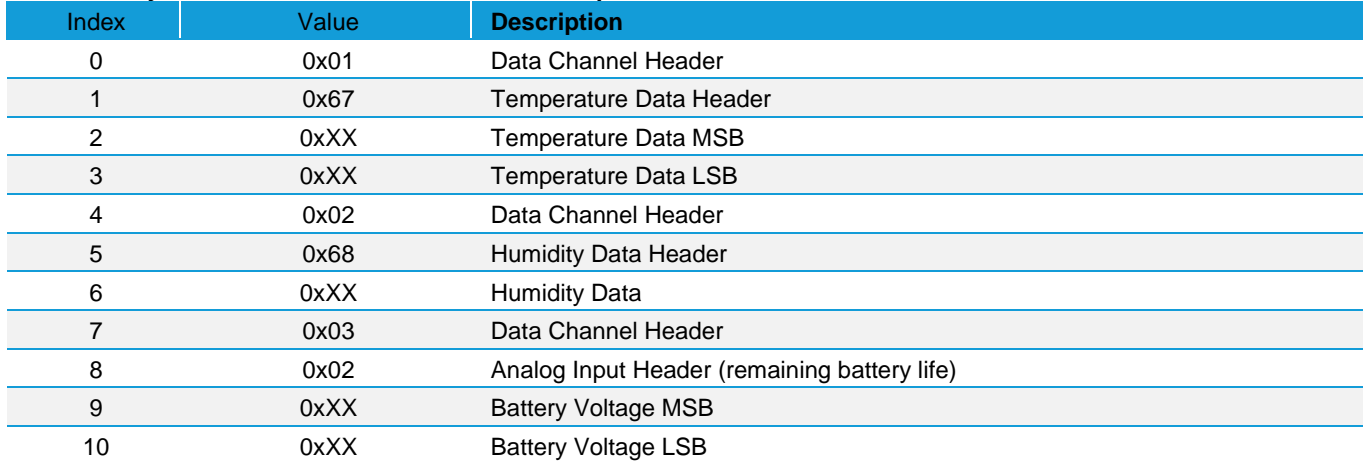

Packets transmitted by RTD and External Temperature Sensor variants omit humidity data, as shown in [Table 16.](#page-38-3)

### <span id="page-38-3"></span>*Table 16: Cayenne Packet Format – RTD and External Temperature sensor*

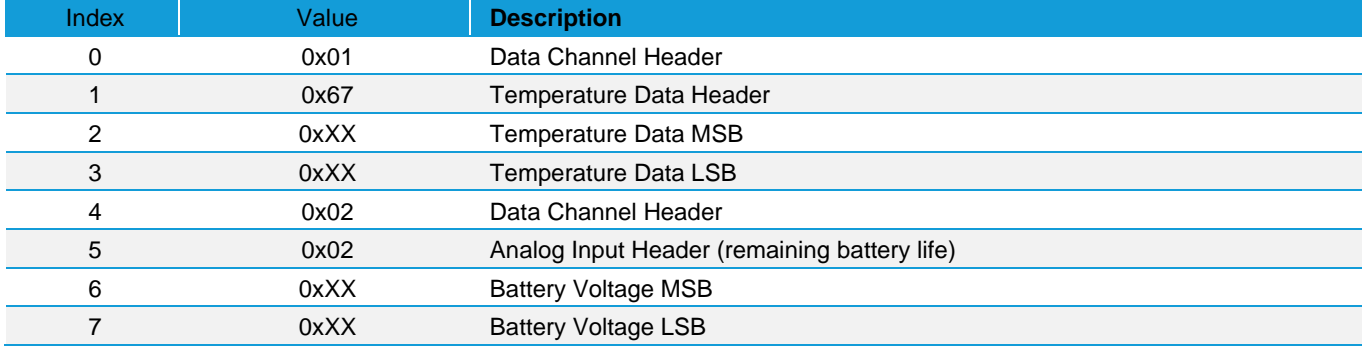

For the Open/Closed sensor variant, additional packets are sent to indicate the condition of the Open/Closed sensor. The format of the packets is shown in *[Table 17](#page-39-0)*.

### <span id="page-39-0"></span>*Table 17: Cayenne Open/Closed sensor packet format*

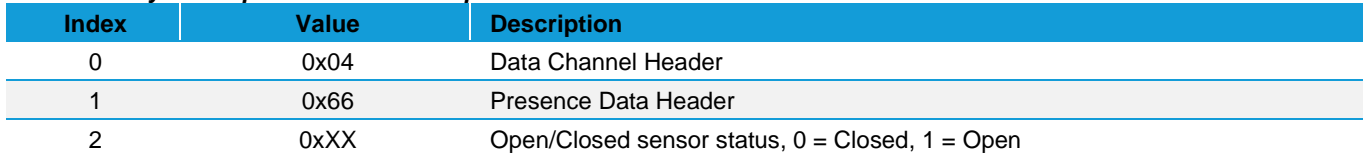